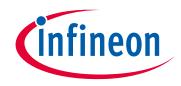

# Please note that Cypress is an Infineon Technologies Company.

The document following this cover page is marked as "Cypress" document as this is the company that originally developed the product. Please note that Infineon will continue to offer the product to new and existing customers as part of the Infineon product portfolio.

## Continuity of document content

The fact that Infineon offers the following product as part of the Infineon product portfolio does not lead to any changes to this document. Future revisions will occur when appropriate, and any changes will be set out on the document history page.

# Continuity of ordering part numbers

Infineon continues to support existing part numbers. Please continue to use the ordering part numbers listed in the datasheet for ordering.

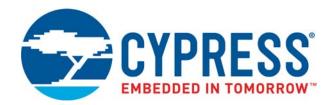

# CYW954907AEVAL1F

# Evaluation Kit User Guide

Document Number: 002-22338 Rev. \*A

Cypress Semiconductor An Infineon Technologies Company 198 Champion Court San Jose, CA 95134-1709 www.cypress.com www.infineon.com

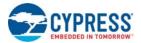

#### Copyrights

© Cypress Semiconductor Corporation, 2018-2020. This document is the property of Cypress Semiconductor Corporation and its subsidiaries ("Cypress"). This document, including any software or firmware included or referenced in this document ("Software"), is owned by Cypress under the intellectual property laws and treaties of the United States and other countries worldwide. Cypress reserves all rights under such laws and treaties and does not, except as specifically stated in this paragraph, grant any license under its patents, copyrights, trademarks, or other intellectual property rights. If the Software is not accompanied by a license agreement and you do not otherwise have a written agreement with Cypress governing the use of the Software, then Cypress hereby grants you a personal, non-exclusive, nontransferable license (without the right to sublicense) (1) under its copyright rights in the Software (a) for Software provided in source code form, to modify and reproduce the Software solely for use with Cypress hardware products, only internally within your organization, and (b) to distribute the Software in binary code form externally to end users (either directly or indirectly through resellers and distributors), solely for use on Cypress hardware product units, and (2) under those claims of Cypress's patents that are infringed by the Software (as provided by Cypress, unmodified) to make, use, distribute, and import the Software solely for use with Cypress hardware products. Any other use, reproduction, modification, translation, or compilation of the Software is prohibited.

TO THE EXTENT PERMITTED BY APPLICABLE LAW, CYPRESS MAKES NO WARRANTY OF ANY KIND, EXPRESS OR IMPLIED, WITH REGARD TO THIS DOCUMENT OR ANY SOFTWARE OR ACCOMPANYING HARDWARE, INCLUDING, BUT NOT LIMITED TO, THE IMPLIED WARRANTIES OF MERCHANTABILITY AND FITNESS FOR A PARTICULAR PUR-POSE. No computing device can be absolutely secure. Therefore, despite security measures implemented in Cypress hardware or software products, Cypress shall have no liability arising out of any security breach, such as unauthorized access to or use of a Cypress product. CYPRESS DOES NOT REPRESENT, WARRANT, OR GUARANTEE THAT CYPRESS PROD-UCTS, OR SYSTEMS CREATED USING CYPRESS PRODUCTS, WILL BE FREE FROM CORRUPTION, ATTACK, VIRUSES, INTERFERENCE, HACKING, DATA LOSS OR THEFT, OR OTHER SECURITY INTRUSION (collectively, "Security Breach"). Cypress disclaims any liability relating to any Security Breach, and you shall and hereby do release Cypress from any claim, damage, or other liability arising from any Security Breach. In addition, the products described in these materials may contain design defects or errors known as errata which may cause the product to deviate from published specifications. To the extent permitted by applicable law, Cypress reserves the right to make changes to this document without further notice. Cypress does not assume any liability arising out of the application or use of any product or circuit described in this document. Any information provided in this document, including any sample design information or programming code, is provided only for reference purposes. It is the responsibility of the user of this document to properly design, program, and test the functionality and safety of any application made of this information and any resulting product. "High-Risk Device" means any device or system whose failure could cause personal injury, death, or property damage. Examples of High-Risk Devices are weapons, nuclear installations, surgical implants, and other medical devices. "Critical Component" means any component of a High-Risk Device whose failure to perform can be reasonably expected to cause, directly or indirectly, the failure of the High-Risk Device, or to affect its safety or effectiveness. Cypress is not liable, in whole or in part, and you shall and hereby do release Cypress from any claim, damage, or other liability arising from any use of a Cypress product as a Critical Component in a High-Risk Device. You shall indemnify and hold Cypress, its directors, officers, employees, agents, affiliates, distributors, and assigns harmless from and against all claims, costs, damages, and expenses, arising out of any claim, including claims for product liability, personal injury or death, or property damage arising from any use of a Cypress product as a Critical Component in a High-Risk Device. Cypress products are not intended or authorized for use as a Critical Component in any High-Risk Device except to the limited extent that (i) Cypress's published data sheet for the product explicitly states Cypress has qualified the product for use in a specific High-Risk Device, or (ii) Cypress has given you advance written authorization to use the product as a Critical Component in the specific High-Risk Device and you have signed a separate indemnification agreement.

Cypress, the Cypress logo, Spansion, the Spansion logo, and combinations thereof, WICED, PSoC, CapSense, EZ-USB, F-RAM, and Traveo are trademarks or registered trademarks of Cypress in the United States and other countries. For a more complete list of Cypress trademarks, visit cypress.com. Other names and brands may be claimed as property of their respective owners.

# Contents

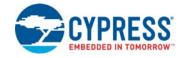

| Safe  | ty Infoi | rmation                                                                                                    | 5  |
|-------|----------|----------------------------------------------------------------------------------------------------|----|
| 1. Ir | ntrodu   | ction                                                                                                    | 6  |
|       | 1.1      | CYW954907AEVAL1F EVK Contents                                                                                | 6  |
|       | 1.2      | Board Details                                                                                                | 8  |
|       | 1.3      | WICED Studio Development System Overview                                                                     | 10 |
|       | 1.4      | WICED Studio Code Examples                                                                                   | 11 |
|       | 1.5      | Kit Code Examples                                                                                            | 12 |
|       | 1.6      | Getting Started                                                                                              | 12 |
|       | 1.7      | IoT Resources and Technical Support                                                                          | 13 |
|       | 1.8      | Additional Learning Resources                                                                                | 13 |
|       | 1.9      | Document Conventions                                                                                         | 13 |
|       | 1.10     | Acronyms                                                                                                    | 14 |
| 2. S  | oftwar   | re Installation                                                                                              | 15 |
|       | 2.1      | Before You Begin                                                                                             | 15 |
|       | 2.2      | Install Software                                                                                             | 15 |
| 3. K  | it Ope   | ration                                                                                                    | 18 |
|       | 3.1      | Theory of Operation                                                                                          | 18 |
|       | 3.2      | On-board Programmer/Debugger and Serial Interface Chip                                                       | 18 |
|       | 3.3      | CYW954907AEVAL1F Kit Connection                                                                              | 19 |
|       |          | 3.3.1 Verifying Driver Installation                                                                          | 19 |
|       |          | 3.3.2 Troubleshooting                                                                                        |    |
|       |          | 3.3.3 External Power Supply                                                                                  |    |
|       | 3.4      | Building, Programming, and Debugging                                                                         |    |
|       |          | <ul><li>3.4.1 Building and Programming a Project in WICED Studio IDE</li><li>3.4.2 Troubleshooting</li></ul> |    |
|       |          | 3.4.3 Debugging a Project Using Breakpoints                                                                  |    |
| 4. H  | ardwa    | re                                                                                                    | 28 |
|       | 4.1      | Bootstrap and Control Pins                                                                                   | 28 |

5.

|    | 4.2  | User Switches                                                          | .33 |
|----|------|------------------------------------------------------------------------|-----|
|    | 4.3  | LED                                                                    | .34 |
|    | 4.4  | Reset Control                                                          | .34 |
|    | 4.5  | Ethernet                                                               | .35 |
|    | 4.6  | Micro SD Connector/Slot                                                | .37 |
|    | 4.7  | JTAG Connector                                                         | .37 |
|    |      | 4.7.1 On-board Programmer/Debugger and Serial Interface Chip           | .37 |
|    |      | 4.7.2 External JTAG                                                    | .38 |
|    | 4.8  | Connectors                                                             | .39 |
|    |      | 4.8.1 WICED Header                                                     | .39 |
|    |      | 4.8.2 Arduino-Compatible Headers                                       | .40 |
|    | 4.9  | UART Port Configuration on CYW954907AEVAL1F Kit                        | .42 |
|    | 4.10 | External ADC                                                           | .42 |
|    | 4.11 | PWM                                                                    | .43 |
| ~  |      |                                                                        |     |
| Co |      |                                                                        | 45  |
|    | 5.1  | Using Code Examples                                                    |     |
|    | 5.2  | GPIO                                                                   |     |
|    |      | 5.2.1 Project Description                                              |     |
|    |      | 5.2.2 Hardware Connections                                             |     |
|    |      | 5.2.3 Verify Output                                                    |     |
|    | 5.3  | Config_join_ping                                                       |     |
|    |      | 5.3.1 Project Description                                              |     |
|    |      | <ul><li>5.3.2 Hardware Connections.</li><li>5.3.3 Flowchart.</li></ul> |     |
|    |      | 5.3.4 Verify Output                                                    |     |
|    | 5.4  | ADC measure                                                            |     |
|    | 5.4  | 5.4.1 Project Description                                              |     |
|    |      | 5.4.2 Hardware Connections                                             |     |
|    |      | 5.4.3 Flowchart                                                        |     |
|    |      | 5.4.4 Access Point Credentials                                         | .53 |
|    |      | 5.4.5 Verify Output                                                    | .53 |
|    | 5.5  | Publish_subscribe_aws                                                  | .54 |
|    |      | 5.5.1 Project Description                                              | .54 |
|    |      | 5.5.2 Hardware Connections                                             | .55 |
|    |      | 5.5.3 Flowchart                                                        | .55 |
|    |      | 5.5.4 Verify Output                                                    | .56 |
|    |      |                                                                        |     |

# **Revision History**

65

# Safety Information

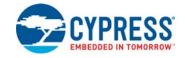

The CYW954907AEVAL1F EVK is intended for use as a development platform for hardware or software in a laboratory environment. The board is an open-system design, which does not include a shielded enclosure. Due to this reason, the board may cause interference with other electrical or electronic devices in close proximity. In a domestic environment, this product may cause radio interference. In such cases, take adequate preventive measures. Also, do not use this board near any medical equipment or RF devices.

Attaching additional wiring to this product or modifying the product operation from the factory default may affect its performance and cause interference with other apparatus in the immediate vicinity. If such interference is detected, suitable mitigating measures must be taken.

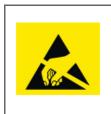

The CYW954907AEVAL1F contains electrostatic discharge (ESD)-sensitive devices. Electrostatic charges readily accumulate on the human body and any equipment, and can discharge without detection. Permanent damage may occur on devices subjected to highenergy discharges. Proper ESD precautions are recommended to avoid performance degradation or loss of functionality. Store unused kits in the protective shipping package.

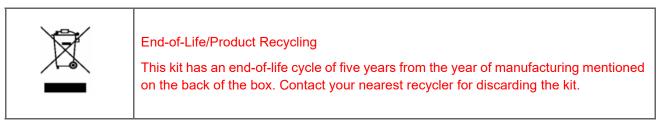

## **General Safety Instructions**

## ESD Protection

ESD can damage boards and associated components. Cypress recommends that the user perform procedures only at an ESD workstation. If an ESD workstation is not available, use appropriate ESD protection by wearing an antistatic wrist strap attached to the chassis ground (any unpainted metal surface) on the board when handling parts.

#### Handling Boards

CYW954907AEVAL1F boards are sensitive to ESD. Hold the board only by its edges. After removing the board from its box, place it on a grounded, static-free surface. Use a conductive foam pad if available. Do not slide the board over any surface. Any physical action on the kit such as changing wires, jumper settings, or measuring voltages can cause stress on the kit printed circuit board assembly (PCBA). You must ensure that the PCBA has proper support on the bottom side to avoid stress on the PCBA when the EVK is in operation.

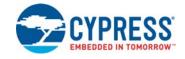

Thank you for your interest in the CYW954907AEVAL1F Evaluation Kit (EVK). The EVK enables customers to evaluate and develop single-chip Wi-Fi applications using CYW54907 devices.

The EVK uses WICED Studio 6.0 (or later) to develop and debug your CYW54907 project. It offers footprint-compatibility with Arduino shields. In addition, the kit features an RJ-45 Ethernet connector, and an onboard programmer/debugger and serial bridge chip. The EVK supports only 3.3 V as the operating voltage.

WICED Studio 6.0 (or later) supports application development using a WICED development board (CYW954907AEVAL1F). The development system is compatible with Windows, macOS, and Linux. This document provides instructions for utilizing peripherals, such as I2C or SPI, in WICED sample applications using the WICED Studio IDE.

Note: This document applies to WICED Studio 6.0 (or later).

The CYW954907AEVAL1F EVK is available through the Cypress Online Store or through our distributors.

## 1.1 CYW954907AEVAL1F EVK Contents

The CYW954907AEVAL1F EVK includes the following:

- One CYW954907AEVAL1F Evaluation Board with assembled Arduino headers
- One USB 2.0 Type-A to Micro-B cable

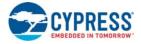

## Figure 1-1. CYW954907AEVAL1F Kit Contents

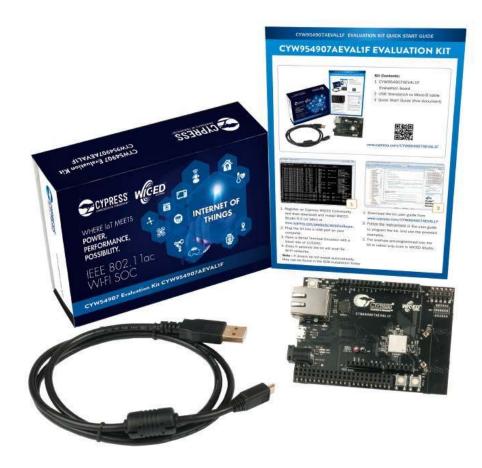

Inspect the contents of the kit. If you find any part missing, contact your nearest Cypress sales office for assistance: www.cypress.com/support.

#### Hardware Not Included with the Kit

The EVK does not come with all the hardware needed to perform the demonstrations documented in this guide.

The following hardware is not included with this kit:

- RJ-45 Ethernet cable
- External power supply
- Dual external antenna
- Potentiometer
- Jumper Wires
- SD card

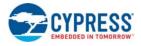

# 1.2 Board Details

The board consists of the blocks shown in Figure 1-2 and Figure 1-3.

- 1. Reset Switch (SW2)
- 2. RJ45 Connector (J14)
- 3. Micro USB (Programming and Debugging) (J5)
- 4. 5-12V Power Input (J8)
- 5. WICED Header (J6)
- 6. Arduino Header (J13)
- 7. User Switch 1 (SW3)
- 8. User Switch 2 (SW1)
- 9. Arduino Header (J9)
- 10. PCB Antenna-Main (ANT1)
- 11. Connector for External Antenna 1 (J1)
- 12. CYW54907 Type 1PS Module (Murata) (U14)
- 13. PCB Antenna-Diversity (ANT0)
- 14. Connector for External Antenna 0 (J2)
- 15. On-board /External JTAG Switch (SW4)
- 16. External JTAG Header (J3)
- 17. Arduino Header (J10)
- 18. Arduino Header (J12)
- 19. External PHY chip (U12) BCM5241
- 20. External ADC Chip (U3)
- 21. Micro SD Connector/slot (J7)

#### Figure 1-2. CYW954907AEVAL1F Evaluation Board

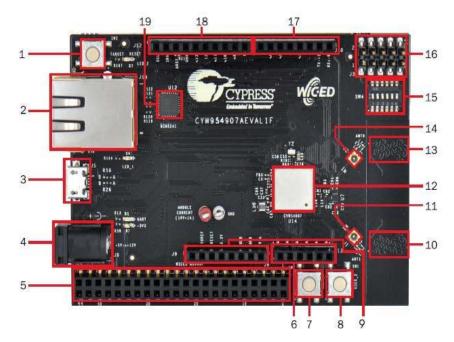

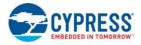

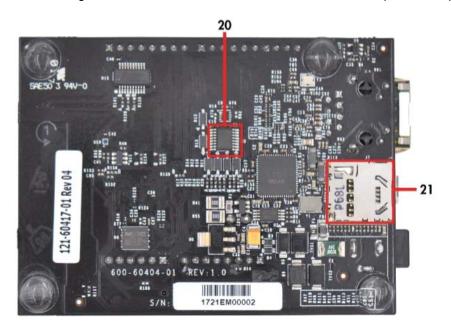

Figure 1-3. CYW954907AEVAL1F Evaluation Board (Back View)

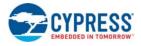

# 1.3 WICED Studio Development System Overview

WICED Studio 6.0 (or later) supports application development using the WICED Evaluation Board (CYW954907AEVAL1F EVK). Tabs and their location in the WICED IDE are as shown in Figure 1-4.

Figure 1-4 illustrates the following:

- 1. Edit your application firmware.
- 2. Help Window that contains instructions on building and downloading applications.
- 3. Explore existing applications/firmware and library of the Software Development Kit (SDK).
- 4. View Build messages in the Console window.
- 5. Create and edit Make Targets for the platform to build your Application/Project.

Figure 1-4. WICED IDE

|                                                                                                    | 21                                                                                                    | CONTRACTOR OF CONTRACTOR OF CO | Quer Acos E 12 0                                                                                                    |
|----------------------------------------------------------------------------------------------------|----------------------------------------------------------------------------------------------------|----------------------------------------------------------------------------------------------------|----------------------------------------------------------------------------------------------------|
| A PARTY OF A PARTY OF |                                                                                                    |                                                                                                    |                                                                                                    |
| Annual Market                                                                                                    | Contract of protocol and and and an analysis of the second of the second of the s               | ***                                                                                                    | A there Traper 1:                                                                                                    |
| ECHARDONCOLI     ECHARDONCOLI     E     | de des fandes la segret<br>de des fandes fandes de services bereinger Consulty in Mgsi//yenes.ien<br>de de services de services de sede ger d'attimus d'integrity, segretant<br>de de services de services de sede ger d'attimus d'integrity de services, socialités<br>de services de services de sede services de sede services de services de services.<br>de services de services de sede de services de sede de services de services de servic | #8+0+* 0                                                                                                    | Constraints and the configuration of the Wickle Database in the field of the Wickle Database Database in the Wickle Database Database in the Wickle Database Database in the Wickle Database Database in the Wickle Database Database in the Wickle Database Database in the Wickle Database Database in the Wickle Database Database in the Wickle Database Database |

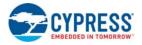

## 1.4 WICED Studio Code Examples

WICED Studio includes libraries and code examples supporting both Bluetooth and Wi-Fi platforms. Selecting the 43xxx\_Wi-Fi Filter will show only Wi-Fi platform related files in the project explorer as shown in Figure 1-5.

Application examples can speed up the design process by serving as templates for development. Code examples are located under the apps category (in the Project explorer window), as shown in Figure 1-6. Code examples under *apps* are further grouped into demo, snip, test, waf (WICED Application Framework), and wwd (WICED Wi-Fi Driver Application) directories.

The *demo* directory contains applications that combine various WICED features into a single application. The snip directory contains application snippets that demonstrate how to use various WICED libraries and API functions. The test directory contains applications that are used for simple test and utility. The waf directory contains applications that are part of WICED Application framework, for instance, the bootloader. The wwd directory contains applications that are developed using the low level wwd API calls and do not rely on higher level WICED APIs. Located within each subdirectory in the apps folder is a README.txt that lists and summarizes the applications located within the folder. It should also be noted that not all applications are supported in all platforms. The snip directory contains a README.txt with a matrix on what applications are supported in what platforms. For more details on the WICED software stack and APIs, review the Application notes and documents available in the doc folder <WICED SDK installation folder>/WICED-Studio-6.0/43xxx\_Wi-Fi/doc. WICED-QSG204 available in the same path is a good document to start with.

| Project Explorer S2 Project Explorer S2 Project Explorer S2 Cypress WICED Software Development Kit 6.0 - README<br>S2 Gypress WICED Software Development Kit 6.0 - README<br>S2 Gypress WICED Software Development Kit 6.0 - README<br>S2 Gypress WICED Software Development Kit 6.0 - README<br>S3 Gypress WICED Software Development Kit 6.0 - README<br>S3 Gypress WICED Software Development Kit 6.0 - README<br>S3 Gypress WICED Software Development Kit 6.0 - README<br>S4 Gypress WICED Software Development Kit 6.0 - README<br>S4 Gypress WICED Software Development Kit 6.0 - README<br>S4 Gypress WICED Software Development Kit 6.0 - README<br>S4 Gypress WICED Software Development Kit 6.0 - README<br>S4 Gypress WICED Software Development Kit 6.0 - README<br>S4 Gypress WICED Software Development Kit 6.0 - README<br>S4 Gypress WICED Software Software Development Kit 6.0 - README<br>S4 Gypress WICED Software Development Kit 6.0 - README<br>S4 Gypress WICED Software Software S | ile Edit Source Refactor Navigate Search Pi<br>🍸 ➡ 🔚 🐚 些   🛞 ➡ 🔦 ➡ 🗟 🔌 🕩 🖽                                                                                                    |                                                             | ф<br>ф |
|----------------------------------------------------------------------------------------------------|----------------------------------------------------------------------------------------------------|-------------------------------------------------------------|--------|
|                                                                                                    | Project Explorer  Project Explorer  Project Explorer  Project Explorer  Project Explorer  Project  Project  Pr | <pre>READMELEX 3</pre>                                      |        |
|                                                                                                    |                                                                                                    | 🕒 Console 🕴 🔐 Problems 🏇 Debug 🛷 Search 🕹 😚 😫 📰 🐻 🖻 🐘 🛃 💭 🔹 |        |

Figure 1-5. Filter for Wi-Fi Code Example in WICED Studio

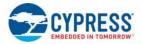

| • 🗄 🖗 🛎   🗞 • 🗞 • 🛍   🗶 🕨                                                                                                    | □ ■ ダ ス ラ は 天 武   参   軸   43xxx_Wi-Fi                                                      | **    |
|----------------------------------------------------------------------------------------------------|--------------------------------------------------------------------------------------------|-------|
| Project Explorer 👷 🕞 😫 💝 🗢                                                                                                    | README.bdt 23                                                                              | - 5   |
| 4 33xx Wi-Fi > Context and the second second sec | <pre>1</pre>                                                                               | ry    |
| Makefile README.txt version.txt WiFiSecurityExploits.txt                                                                                                    | 🕒 Console 🕄 🔐 Problems 🏇 Debug 🖋 Search 🕹 😚 🛐 📰 🚛 🖻 🗽 🗖<br>COT Build Console (43xxx Wi-Fil | • - 6 |

| Figure 1-6. | Code Example | s under <i>ar</i> | ops Category |
|-------------|--------------|-------------------|--------------|
| riguio i o. |              | o unaci ap        | po oulogoly  |

# 1.5 Kit Code Examples

In addition to the examples available in WICED Studio, this EVK includes a few additional code examples, which can be used to quickly evaluate CYW54907 using this kit. These examples are described in the Code Examples chapter.

## 1.6 Getting Started

To learn quickly about CYW954907AEVAL1F EVK, refer to the CYW954907AEVAL1F Quick Start Guide inside the kit box.

This user guide will help you get acquainted with CYW954907AEVAL1F EVK:

- The Software Installation chapter describes the installation of the kit software. This includes extracting the required files for WICED Studio 6.0 (or later).
- The Kit Operation chapter describes the major sections of the kit such as the on-board programmer/debugger chip, reset control, headers, programming and debugging of the kit, and Ethernet interface.
- The Hardware chapter describes the CYW954907AEVAL1F EVK hardware and its different blocks.
- The Code Examples chapter describes code examples that will help you understand how to get started with WLAN basic examples.

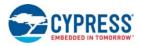

# 1.7 IoT Resources and Technical Support

Cypress provides a wealth of data at www.cypress.com/internet-things-iot to help you to select the right IoT device for your design, and quickly and effectively integrate the device into your design. Cypress provides customer access to a wide range of information, including technical documentation, schematic diagrams, product bill of materials, PCB layout information, and software updates. Customers can acquire technical documentation and software from the Cypress Support Community website (https://community.cypress.com). For assistance, go to: www.cypress.com/ support.

# 1.8 Additional Learning Resources

Visit CYW954907AEVAL1F EVK and CYW54907 for additional learning resources including datasheets and application notes.

## **1.9 Document Conventions**

| Convention         | Usage                                                        |
|--------------------|--------------------------------------------------------------|
| Courier New        | Displays file locations, user entered text, and source code: |
| Couller New        | C:\cd\icc\                                                   |
| Italics            | Displays file names and reference documentation.             |
| Bold               | Displays keyboard commands in procedures:                    |
| Bold               | Enter or Ctrl+C                                              |
|                    | Represents menu paths:                                       |
| File > Open        | File > Open > New Project                                    |
| Bold               | Displays commands, menu paths and icon names in procedures:  |
| Bold               | Click the File icon and then click Open.                     |
| Times New Roman    | Displays an equation:                                        |
| Times New Roman    | 2 + 2 = 4                                                    |
| Text in gray boxes | Describes Cautions or unique functionality of the product.   |

Table 1-1. Document Conventions for Guides

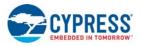

# 1.10 Acronyms

| Acronym          | Definition                                          |  |  |  |
|------------------|-----------------------------------------------------|--|--|--|
| SPI              | Serial Peripheral Interface                         |  |  |  |
| EVK              | Evaluation Kit                                      |  |  |  |
| SDK              | Software Development Kit                            |  |  |  |
| WICED            | Wireless Internet Connectivity for Embedded Devices |  |  |  |
| JTAG             | Joint Test Action Group                             |  |  |  |
| l <sup>2</sup> C | Inter-Integrated Circuit                            |  |  |  |
| MQTT             | Message Queue Telemetry Transport                   |  |  |  |
| POR              | Power-on-Reset                                      |  |  |  |
| PMU              | Power Management Unit                               |  |  |  |
| VTRIM            | Voltage Trimming                                    |  |  |  |
| LPO              | Low Power Oscillator                                |  |  |  |
| GPIO             | General Purpose Input Output                        |  |  |  |
| UART             | Universal Asynchronous Receiver/Transmitter         |  |  |  |
| AWS              | Amazon Web Services                                 |  |  |  |
| IDE              | Integrated Development Environment                  |  |  |  |
| WLAN             | Wireless Local Area Network                         |  |  |  |

Table 1-2. List of Acronyms used in this Document

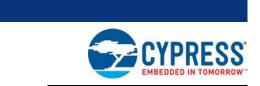

This chapter describes the steps to install the software tools and packages on a PC for using the CYW954907AEVAL1F EVK. This includes the WICED IDE in which the projects will be built and used for programming.

## 2.1 Before You Begin

2.

Software Installation

All Cypress software installations require administrator privileges. Ensure that you have the required privileges on the system for successful installation. Before you install the kit software, close any other Cypress software that is currently running. Ensure you have installed WICED Studio 6.0 (or later).

## 2.2 Install Software

Follow these steps to install the CYW954907AEVAL1F Evaluation Kit software:

1. Download and install WICED Studio 6.0 (or later) from this web page. The following is a screenshot of the Installer Window when opened.

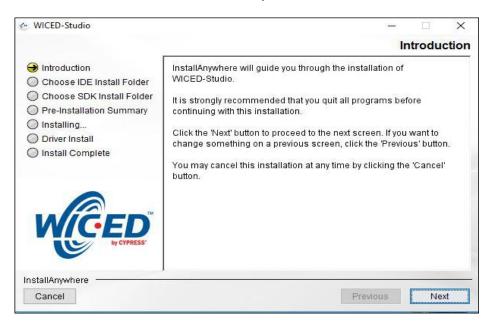

- 2. Select two folders, one for the IDE and the other for the SDK. The folder for the SDK contains the framework for developing Wi-Fi applications.
- 3. As a last step in installation, installer will ask to select between Wi-Fi and Bluetooth platform. Select **43xxx\_Wi-Fi** as default.

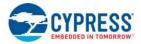

- 4. Download the CY954907AEVAL1F\_KitPackage.zip software from here. The software is available as a zip file.
- 5. Locate the WICED Wi-Fi-SDK directory in your PC. The default location is C:\Users\<user name>\Documents\WICED-Studio-6.0\43xxx\_Wi-Fi, as shown in Figure 2-1. However, it may be in a different location depending on the path you choose when installing WICED Studio. USB to serial UART with a 3.3V TTL Adapter cable allows to connect between the host or computer and CYW89072EVAL. This connection refers as a regular serial communication

| - 🔿 👻 🛧 📙 > This P       | C > Documents > WICED-Studio-6.0 | > 43xxx_Wi-Fi      | ✓ ひ Search 43. | P      |
|--------------------------|----------------------------------|--------------------|----------------|--------|
| Ouick access             | Name                             | Date modified      | Туре           | Size ' |
| Quick access             | apps                             | 11/22/2017 11:29   | File folder    |        |
| 🟂 OneDrive - Cypress Ser | 📙 build                          | 11/21/2017 10:58   | File folder    |        |
| This PC                  | doc                              | 11/13/2017 4:49 PM | File folder    |        |
| <u> </u>                 | 📙 include                        | 11/13/2017 4:48 PM | File folder    |        |
| Desktop                  |                                  | 11/13/2017 4:47 PM | File folder    |        |
| Documents                | platforms                        | 11/13/2017 4:47 PM | File folder    |        |
| - Downloads              | resources                        | 11/13/2017 4:49 PM | File folder    |        |
| Music                    | 📙 tools                          | 11/13/2017 4:50 PM | File folder    |        |
| E Pictures               | WICED                            | 11/13/2017 4:50 PM | File folder    |        |
| Videos                   | cproject                         | 11/22/2017 11:30   | CPROJECT File  |        |
| Local Disk (C:)          | gdbinit                          | 11/21/2017 10:55   | GDBINIT File   |        |
| -                        | gdbinit_attach                   | 11/13/2017 4:50 PM | GDBINIT_ATTACH |        |
| Network                  | gdbinit_platform                 | 11/13/2017 5:19 PM | GDBINIT_PLATFO |        |
|                          | .project                         | 11/13/2017 4:50 PM | PROJECT File   |        |
|                          | API_updates.txt                  | 11/13/2017 4:49 PM | Text Document  |        |
|                          | CHANGELOG.txt                    | 11/13/2017 4:49 PM | Text Document  |        |
|                          | generated_mac_address.txt        | 11/13/2017 5:15 PM | Text Document  |        |
|                          | LICENSE.txt                      | 11/13/2017 4:49 PM | Text Document  |        |
|                          | 📋 make                           | 11/13/2017 4:47 PM | File           |        |
|                          | 📧 make.exe                       | 11/13/2017 4:49 PM | Application    |        |

Figure 2-1. WICED SDK Directory

6. Copy the CY954907AEVAL1F\_KitPackage.zip file and extract to a temporary location such as "temp". The zip file will extract two directories called "apps" and "resources" inside the temp/ CYW954907AEVAL1F\_KitPackage/ directory. Select both of them, Copy (Ctrl+C) and paste (Ctrl+V) into C:\Users\<user name>\Documents\WICED-Studio-6.0\43xxx\_Wi-Fi. Choose the option to merge with existing folders.

Alternately, copy the *CY954907AEVAL1F\_KitPackage.zip* to the location specified above and use the **Extract Here** option if you have 7-Zip or another unzip utility. The zip file should be merged to the existing folders. If WICED Studio 6.0 (or later) is opened with *43xxx\_Wi-Fi* as the WICED Filter (Figure 1-5), then the new folders appear as shown in Figure 2-2.

| • 🗄 🖻 📥   🗞 • 🗞 • 🗟   🗞 🕩 🗉                                                                                                    | - ■ お ユ つ ユ 玉 武   小     <mark>                             </mark>                                                       |   |
|----------------------------------------------------------------------------------------------------|----------------------------------------------------------------------------------------------------|---|
| Project Explorer 🐹 🕞 🧐 😜 🗢 🗖                                                                                                    | README.bt 23                                                                                                    | - |
| I 32002_WI-Fi       ∧         > ≥ demo       ∧         > ≥ demo       ∨         > ≥ kits       >         > ≥ config_join_ping       >         > ≥ config_join_ping       >         > ≥ snip       >         > ≥ test       >         > ≥ waf       >         > ≥ waf       >         > ≥ build       >         > ≥ build       >         > ≥ build       >         > ≥ build       >         > ≥ build       >         > ≥ build       >         > ≥ build       >         > ≥ build       >         > ≥ build       >         > ≥ build       >         > ≥ build       >         > ≥ build       >         > ≥ platforms       >         > ≥ adc_measure          > ≥ dat_maps          > ≥ applance          > ≥ applance       >         > ≥ aysta       > | <pre>2 Cypress WICED Software Development Kit 6.0 - README 2 cypress WICED Software Development Kit 6.0 - README 3</pre> |   |
| > 🗁 aws_iot                                                                                                    |                                                                                                    | - |
| > 🗁 azure_iot_hub<br>> 🇀 duktape                                                                                                    | 🔄 Console 🛿 📲 Problems 🔅 Debug 🛷 Search 📰 🚍 🔻 🛅                                                                          |   |

Figure 2-2. Setup Package in WICED Studio 6.0 (or later)

7. The CY954907AEVAL1F\_KitPackage.zip package contains three code examples which add to the existing set of examples available in WICED Studio 6.0 or later. Unzipping creates the kits directory under apps, and adc\_measure in the resources\apps directory. After unzipping, if the projects are not visible in WICED Studio 6.0 (or later), then right-click the top most folder (43xxx\_Wi-Fi) and click **Refresh**, as shown in Figure 2-3.

#### Figure 2-3. **Refresh** Top Folder

| € C/C++ - 43xxx_Wi-Fi/README.txt - Eclipse |                                                                                  |                     |                                                                                                    |                 |  |  |  |
|--------------------------------------------|----------------------------------------------------------------------------------|---------------------|----------------------------------------------------------------------------------------------------|-----------------|--|--|--|
|                                            | File Edit Source Refactor Navigate Search Project Run WICED-Platform Window Help |                     |                                                                                                    |                 |  |  |  |
| - <b></b> - <b>-</b> - <b>-</b> - <b>-</b> | 9   🛞 • 🗞 • 🔝   🗙 🕩 🗉                                                            | ■ N N N N R =       | 🕱 🕹 🏪 43xxx_Wi-Fi 🛛 🗸 🗉 🖆 * 🚳 * 🗹 * 🚱 * 🗘 * 🔾 * 🖉 * 🤹                                                                                                    | 😑 🖋 • 🗄 • 🖗 •   |  |  |  |
| Project Explore                            | er 🛛 🖂 🙀 🐦 🖓 🗖 🗖                                                                 | README.txt 😫 📄      | version.txt                                                                                                    |                 |  |  |  |
| ✓ <sup>25</sup> 43xxx                      |                                                                                  |                     |                                                                                                    | ^               |  |  |  |
| 🗸 🗁 a                                      | New                                                                              | ,                   | Software Development Kit 6.0 - README                                                                                                    |                 |  |  |  |
| > 6                                        | Go Into                                                                          |                     |                                                                                                    |                 |  |  |  |
| × ( 🗈                                      | Сору                                                                             | Ctrl+C              | provides a full compliment of application level APIs,                                                                                                    |                 |  |  |  |
| TB.                                        | Paste                                                                            | Ctrl+V              | tools needed to design & implement secure embedded wireless<br>lications.                                                                                                    |                 |  |  |  |
| ×                                          | Delete                                                                           | Delete              |                                                                                                    |                 |  |  |  |
| 8                                          | Remove from Context                                                              | Ctrl+Alt+Shift+Down | of the WICED SDK include                                                                                                    |                 |  |  |  |
| > 6                                        | Move                                                                             |                     | int embedded Wi-Fi Driver with Client (STA), softAP and Wi-Fi Direct<br>Bluetooth Internet Gateway                                                                                 |                 |  |  |  |
| > 🧧                                        | Rename                                                                           | E2                  | DS/TCP stack options including                                                                                                    |                 |  |  |  |
| > 🤅                                        | Nerial lea                                                                       | 12                  | NetX (IPv4), ThreadX/NetX Duo (IPv6)                                                                                                    |                 |  |  |  |
| > 🖉 🚵                                      | Import                                                                           |                     | r various Cypress Wi-Fi & combo chips                                                                                                    |                 |  |  |  |
| > 🕞 🛍                                      | Export                                                                           |                     | 9909, 43907 and 43903) integrated MCU + Wi-Fi SoC                                                                                                    |                 |  |  |  |
| 500                                        | Refresh                                                                          | F5                  | -3362, 43364) Wi-Fi SoC<br>3438, 4343W) Wi-Fi SoC                                                                                                    |                 |  |  |  |
| > 🕞 ii                                     | Close Project                                                                    |                     | -Fi + Bluetooth combo SoC                                                                                                    |                 |  |  |  |
| > 👝 li                                     | Close Unrelated Projects                                                         |                     | r various MCU host platforms                                                                                                    |                 |  |  |  |
| > 🗁 F                                      | close officiated Projects                                                        |                     | electronics : STM32F2xx, STM32F4xx<br>AT91SAM4S16B                                                                                                    |                 |  |  |  |
| > 🗁 r                                      | Build Configurations                                                             | >                   | C17xx, LPC18xx                                                                                                    |                 |  |  |  |
| > 📂 t                                      | Make Targets                                                                     | >                   | ESL to use Apache-licensed mbedTLS (v2.4.0) cipher suites and cryptographic algorithms                                                                                             | Mart CC. Milana |  |  |  |
| > 🧀 V<br>🕅 .                               | Index                                                                            | >                   | erits the advantages of mbedTLS such as fully featured TLS extensions and standards comp<br>remains unchanged resulting in seamless integration with existing TCP/IP and UDP based |                 |  |  |  |
|                                            | Validate                                                                         |                     | work abstraction layer with a simple API for UDP, TCP, HTTP, HTTPS communications                                                                                                  |                 |  |  |  |
|                                            | Show in Remote Systems view                                                      |                     | curity Library integrated with an HTTPS library for secure web transactions<br>ity library integrated with CoAP library                                                            |                 |  |  |  |
|                                            |                                                                                  |                     | pls - HTTP/HTTPS, CoAP, AMQP v1.0 and MQTT                                                                                                    |                 |  |  |  |
| <b>X</b> .                                 | Profiling Tools                                                                  | ,                   | ication Framework including Bootloader, OTA Upgrade and Factory Reset                                                                                                    |                 |  |  |  |
| A A                                        | Profile As                                                                       |                     | lavor of OTA and Factory Reset (called OTA2)                                                                                                    | · · ·           |  |  |  |
|                                            | Debug As                                                                         | >                   |                                                                                                    |                 |  |  |  |
| S S                                        | Run As                                                                           | >                   | plems 🛷 Search 🗱 Debug                                                                                                    | 🖻 🖳 🕶 🔂 🕶 🗖     |  |  |  |

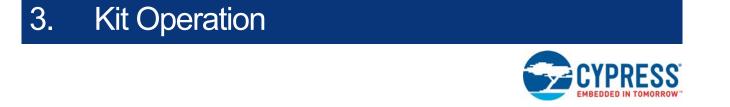

This chapter introduces you to the CYW954907AEVAL1F EVK and the features that will be used as part of the kit operation. Features such as Wi-Fi connection and programming/debugging are discussed in this chapter. The chapter also describes the USB-UART that can be used to communicate with the CYW54907 device on this EVK.

## 3.1 Theory of Operation

Figure 3-1 illustrates the block diagram of the CYW954907AEVAL1F EVK. This board contains CYW54907-based SiP, which is a Type 1PS Wireless module. This module is an embedded network controller solution from Murata. This board also contains a USB-Serial interface / JTAG programmer / debugger. This board features Arduino form-factor-compatible headers, which enables Arduino shields to be plugged on top, extending its capabilities. This board also features two user switches, two user LEDs, an RJ-45 connector for Ethernet, and a reset switch for the wireless module.

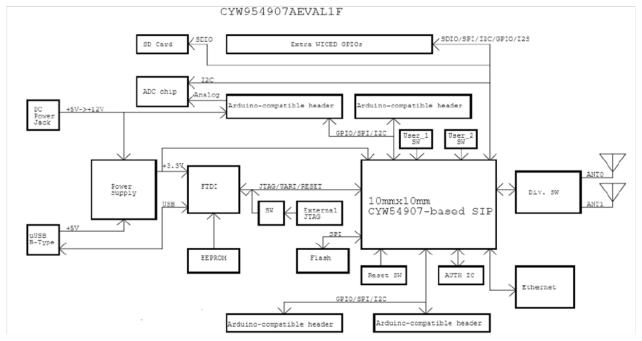

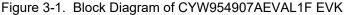

# 3.2 On-board Programmer/Debugger and Serial Interface Chip

An FT-2232-HQ chip is used for onboard programming, debugging and USB-Serial functionality. It connects to the computer over a USB interface and connects to the CYW54907-based SiP module over JTAG and UART pins. Alternatively, you can use the External JTAG connector (J3) along with switch **SW4** (in all closed positions) to use JTAG from connectors such as Olimex.

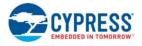

# 3.3 CYW954907AEVAL1F Kit Connection

The CYW954907AEVAL1F EVK can be powered by the following options: External power supply and USB.

When using an external power supply, use a 5 V - 12 V, 2A power supply with 2.1-mm DC Jack (center pin positive). When powered from USB, there are two logical USB devices: a USB-JTAG device and a USB-UART device. Drivers for the CYW954907AEVAL1F EVK are automatically installed during the WICED SDK installation process. When you connect the kit for first time to your PC, it will initiate the driver search as shown in Figure 3-2.

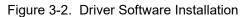

| Driver Software Installation                                                                            |                                                                                                    | ×     |
|----------------------------------------------------------------------------------------------------|----------------------------------------------------------------------------------------------------|-------|
| Your device is ready to use                                                                             |                                                                                                    |       |
| USB Composite Device<br>WICED USB JTAG Port<br>WICED USB Serial Port B<br>WICED USB Serial Port (COM53) | <ul> <li>Ready to use</li> <li>Ready to use</li> <li>Ready to use</li> <li>Ready to use</li> </ul> |       |
|                                                                                                    |                                                                                                    | Close |

## 3.3.1 Verifying Driver Installation

Do the following to verify the successful completion of driver installation:

- 1. Right-click **My Computer > Properties**.
- 2. In the System Properties window, select Device Manager.
  - a. The WICED USB Serial Port is listed under Ports (COM & LPT) as shown in Figure 3-3.
  - b. The WICED USB JTAG Port is listed under WICED USB JTAG Devices as shown in Figure 3-3.

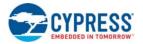

The Device Manager window identifies the WICED USB Serial COM port as COMXX. The assigned port number varies between systems. If the device displays two WICED USB Serial Ports (WICED USB Serial port and WICED USB JTAG Port) instead of one, then follow the link mentioned in this post.

| 🚦 Device Manager                      |  | $\times$ |
|---------------------------------------|--|----------|
| File Action View Help                 |  |          |
| 🕨 🔿 🛯 🖬 🖉 🖬 💭                         |  |          |
| A B INDCLAPPC0A9UNK                   |  |          |
| Audio inputs and outputs              |  |          |
| > 🍃 Batteries                         |  |          |
| > 🗑 Biometric devices                 |  |          |
| > 🚯 Bluetooth                         |  |          |
| > 💻 Computer                          |  |          |
| > 👝 Disk drives                       |  |          |
| > 🥃 Display adapters                  |  |          |
| > 📷 IDE ATA/ATAPI controllers         |  |          |
| > 🚡 Imaging devices                   |  |          |
| > 🧱 Keyboards                         |  |          |
| > 🧾 Memory technology devices         |  |          |
| > III Mice and other pointing devices |  |          |
| > 🥅 Monitors                          |  |          |
| > 🚅 Network adapters                  |  |          |
| V 🛱 Ports (COM & LPT)                 |  |          |
| WICED USB Serial Port (COM4)          |  |          |
| > 🚍 Print queues                      |  |          |
| > Processors                          |  |          |
| > IP Security devices                 |  |          |
| > 📱 Software devices                  |  |          |
| > 🐗 Sound, video and game controllers |  |          |
| > ُ Storage controllers               |  |          |
| > 🏣 System devices                    |  |          |
| > 🏺 Universal Serial Bus controllers  |  |          |
| VICED USB JTAG Devices                |  |          |
| WICED USB JTAG Port                   |  |          |

Figure 3-3. Verifying Device Driver Installation

## 3.3.2 Troubleshooting

If an error occurred during the automatic driver installation process, the driver may be manually installed from the following directory: <*WICED-SDK*>\*Drivers*\*Windows*\*wiced\_uart*.

If the CYW954907AEVAL1F EVK does not appear in the Device Manager, verify that the +3V3 LED is turned ON and check the USB cable.

## 3.3.3 External Power Supply

The CYW954907AEVAL1F EVK can be supplied using an external power supply (5V-12V, 2A), using a 2.5 mm DC Jack with center pin positive. When using an external power supply and also connecting a USB cable (for programming/debugging or USB-UART), the voltage on the external power supply should be greater than that of the USB supply; if not, the kit will be actually sourcing its power from USB rather than the external power supply.

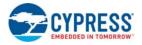

# 3.4 Building, Programming, and Debugging

## 3.4.1 Building and Programming a Project in WICED Studio IDE

Do the following to build and program a project for CYW954907AEVAL1F EVK:

- 1. Open the WICED IDE on Windows PC: go to **Start > All Programs > Cypress > WICED-Studio**.
- 2. Select **43xxx\_Wi-Fi** in the WICED Target selector drop-down box as shown in Figure 3-4. Building a project requires a corresponding make target, located in the Make Target window. All applications should go under the *apps* directory. The make target path will contain the directory hierarchy starting from *apps* with directory names separated by a period. The project name is followed by a hyphen and then the platform name. Finally, the actions to be performed after the build are specified such as download and run. For example, to build, download, and run the application scan which exists in *apps\snip\scan*, create the following make target: snip.scan-CYW954907AEVAL1F download run

This project will periodically scan for Wi-Fi access points and will list them using the serial to USB connection on the kit.

**Note**: By default, the kit comes pre-programmed with the same *snip.scan* example.

Do the following to create the make target, build, program, and test application scan:

3. Right-click **43xxx\_Wi-Fi** in the Make Target window as shown in Figure 3-4, and click **New**.

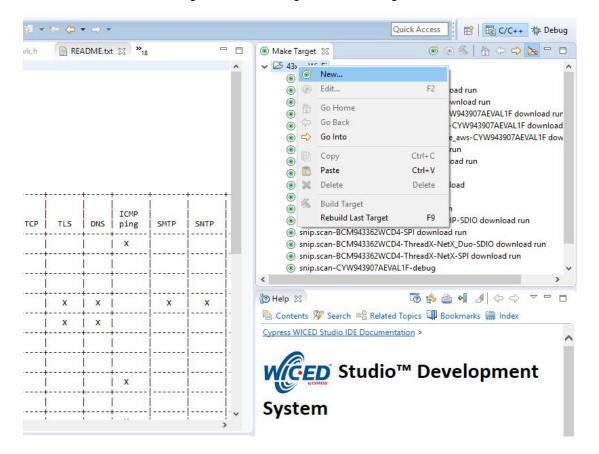

Figure 3-4. Creating New Make Target

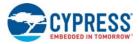

4. Enter snip.scan-CYW954907AEVAL1F download run in the Target name field and click OK.

**Note**: The list of all commands that can be provided in the Make target is listed in *<WICED-SDK installation directory>/ 43xxx\_Wi-Fi/Makefile.* 

snip.scan-CYW954907AEVAL1F download run indicates the following:

snip = directory inside apps folder

scan = Sub-directory and name of the application to be built. For example, to build the console application under *test* directory in *apps*, then use test.console instead of snip.scan.

CYW954907AEVAL1F = Board/platform name

download = Indicates download to target

run = Resets the target and starts execution

5. Double-click (alternately, right-click and select **Build Target**) the Clean Make Target to remove any output from the previous build. You should do a Make clean when any new files are added or removed to the corresponding target.

**Note:** Ensure that you have connected CYW954907AEVAL1F EVK to the same PC via USB prior to executing the build target.

6. Double-click (alternatively right-click and select **Build Target**) the snip.scan-CYW954907AEVAL1F download run make target to build and download it to the CYW954907AEVAL1F EVK.

The project is built and programmed into the CYW954907AEVAL1F EVK, as shown in Figure 3-5.

| 😑 Console 🛿 🛐 Problems 🛷 Search 🕸 Debug                                                                                                    | -0 0 😨 📰 📓 = 🖳 🖻 • 🗗 • 🗖 • 🗖                                                                                                    |
|----------------------------------------------------------------------------------------------------|----------------------------------------------------------------------------------------------------|
| CDT Build Console [43xxx_Wi-Fi]                                                                                                    |                                                                                                    |
| Creating Filesystem BCM94390x_targets.mk<br>Downloading DCT build/snip.scan-CYW954907AEVAL1F/DCT.bin<br>./tools/common/Win32/mk_wicedfs32 build/snip.scan-CYW954907A<br>Creating Filesystem Done<br>Building apps lookup table<br>Downloading Bootloader<br>Finished Downloading Bootloader<br>Downloading resources filesystem build/snip.scan-CYW9549<br>Downloading APP0 build/snip.scan-CYW954907AEVAL1F/binary/sni<br>Downloading apps lookup table in wiced_apps.mk build/sni<br>Resetting target<br>Target running<br>Build complete<br>Making .gdbinit | AEVAL1F/filesystem.bin build/snip.scan-CYW954907AEVAL1F<br>007AEVAL1F/filesystem.bin at sector 17 size 125<br>1p.scan-CYW954907AEVAL1F.stripped.elf @ sector 142 addr |
| 12:10:06 Build Finished (took 3m:30s.50ms)                                                                                                    |                                                                                                    |
| <                                                                                                    |                                                                                                    |

#### Figure 3-5. Successful Build and Program

- 7. To view output messages with a terminal emulation program (such as Tera Term), follow these steps:
  - a. Start the terminal emulation program.

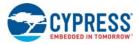

b. You will see the following window. Click on **Serial** and select corresponding COM Port for your WICED device. Then click on **OK** 

| ○ тср/ | IP Host: | myhost.exa | mple.com        |           | ~   |  |
|--------|----------|------------|-----------------|-----------|-----|--|
|        | Service: | History    | ТСР ро          | rt#: 22   |     |  |
|        |          | 🖲 SSH      | SSH version:    | SSH2      | ~   |  |
| - 1    |          | ○ Other    | Protocol:       | UNSPEC    | ~   |  |
| Seria  | al Port: | COM4: WIC  | ED USB Serial I | Port (COM | 1 ~ |  |

c. In the Terminal Emulator, go to **Setup > Serial port**.... Select the correct COM port and baud rate as follows.

Note: Exact Port number will vary with the corresponding PC port

| Port:           | COM4 ~    | ок     |
|-----------------|-----------|--------|
| Baud rate:      | 115200 🗸  |        |
| Data:           | 8 bit 🗸 🗸 | Cancel |
| Parity:         | none ~    |        |
| Stop:           | 1 bit 🗸 🗸 | Help   |
| Flow control:   | none v    |        |
| - Transmit dela | ıy        |        |
| Flow control:   | 13        |        |

d. Press the Reset button (see Figure 1-1) on the CYW954907AEVAL1F EVK to view the application startup messages.

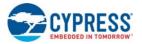

8. The output of the Terminal Emulation program should be similar to what is shown in Figure 3-6.

Figure 3-6. Console Output

| M COM4 - Tera Term VT                                             |                                                 |             |            |                                                | - | × |
|-------------------------------------------------------------------|-------------------------------------------------|-------------|------------|------------------------------------------------|---|---|
| File Edit Setup Control Window                                    | Help                                            |             |            |                                                |   |   |
| 01-13cae12<br>WLAN CLM : API: 12.2<br>eation: 2017-10-23 03:36:41 | nitialised<br>5p2<br>:33:22:27<br>23 2017 03:40 |             |            | <r674438) fwid<br="">ort: 1.36.3 Cr</r674438)> |   | ~ |
| Waiting for scan results<br># Type BSSID<br>CCode                 | RSSI Rate Ch<br>Flag                            | an Security |            | \$\$1D                                         |   |   |
| 0 Infra F0:5C:19:8A:9A:30                                         |                                                 | 6 WPA2 AES  | Enterprise | CYFI                                           |   |   |
| IN<br>1 Infra F0:5C:19:8A:9A:31                                   |                                                 | 6 WEP       |            | CYPPHONE                                       |   |   |
| IN<br>2 Infra FØ:5C:19:8A:9A:32                                   |                                                 | 6 Open      |            | CYPGUEST                                       |   |   |
| IN<br>3 Infra FØ:5C:19:8A:9A:33                                   |                                                 | 6 WPA2 AES  | PSK        | CY-IOT-HOTSPO                                  |   |   |
| I IN<br>4 Infra F0:5C:19:8A:9A:34                                 |                                                 | 6 WEP       |            | CYTestNexus                                    |   |   |
| IN<br>5 Infra FØ:5C:19:8A:9A:35                                   |                                                 | 6 WPA2 AES  | PSK        | CY-MCU                                         |   |   |
|                                                                   |                                                 | 6 WPA2 AES  | PSK        | CY-WI CED                                      |   |   |
| IN<br>7 Infra F0:5C:19:8A:8A:D0                                   |                                                 | Ø WPA2 AES  | Enterprise | CYFI                                           |   |   |
| IN<br>8 Infra F0:5C:19:8A:8A:D1                                   |                                                 | Ø WEP       |            | CYPPHONE                                       |   |   |
| IN<br>9 Infra F0:5C:19:8A:8A:D3                                   |                                                 | Ø WPA2 AES  | PSK        | CY-IOT-HOTSPO                                  |   |   |
| I IN<br>10 Infra F0:5C:19:8A:8A:D4                                | BEACON<br>-87 54.0 4                            | Ø WEP       |            | CYTestNexus                                    |   |   |
| IN<br>11 Infra FØ:5C:19:8A:8A:D5                                  | BEACON<br>-87 450.0 4                           | Ø WPA2 AES  | PSK        | CY-MCU                                         |   |   |
| IN<br>12 Infra FØ:5C:19:8A:8A:D6                                  | BEACON<br>-88 450.0 4                           | Ø WPA2 AES  | PSK        | CY-WI CED                                      |   |   |
| IN<br>13 Infra FØ:5C:19:8A:8C:DØ                                  | BEACON<br>-67 450.0 14                          | 9 WPA2 AES  | Enterprise | CYFI                                           |   |   |
| IN<br>14 Infra FØ:5C:19:8A:8C:D1                                  | PROBE<br>-67 54.0 14                            | 9 WEP       |            | CYPPHONE                                       |   |   |
| IN<br>15 Infra FØ:5C:19:8A:8C:D2                                  | PROBE                                           |             |            | CYPGUEST                                       |   |   |
| IN<br>16 Infra FØ:5C:19:8A:8C:D3                                  | PROBE                                           |             | PSK        | CY-IOT-HOTSPO                                  |   |   |
| I IN<br>17 Infra FØ:5C:19:8A:8C:D4                                | PROBE                                           |             |            | CYTestNexus                                    |   |   |
| 18 Infra FØ:5C:19:8A:8C:D5                                        | PROBE                                           |             | PSK        | CY-MCU                                         |   | ~ |
| 10 IMTra 10-30-17-04-86-03                                        | 01 100.0 11                                     | / WIN2 NEO  | 101        | 01 1100                                        |   |   |

## 3.4.2 Troubleshooting

If a "download\_dct" error message is displayed despite connecting the board, follow the steps outlined in this post.

### 3.4.3 Debugging a Project Using Breakpoints

After programming a project, it is possible to debug it in CYW954907AEVAL1F EVK using the built-in debugger.

Note that the scan example used in 3.4.1 Building and Programming a Project in WICED Studio IDE section is also used here. Steps outlined there should be first followed with a slight change (adding - debug to the Make Target command and removing run).

Instead of

snip.scan-CYW954907AEVAL1F download run

Use the following make command:

snip.scan-CYW954907AEVAL1F-debug download

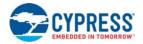

If -debug is not added, it will be built for release. The important difference between the debug and release configurations is the optimization. Debug is built with no optimization and release is built with optimization. It is possible to debug without using debug as well, but with many variables and lines optimized away, many breakpoints might not get hit.

Note that breakpoints must be placed after starting a debug session in WICED Studio 5.0 or later. If there are any breakpoints that were created prior to the start of debug session, their properties must be changed to be enabled for all threads.

Do the following to debug the project:

- 1. Execute the make target described above to download the project to the device.
- Click the arrow next to the **Debug** icon as shown in Figure 3-7 and select 43xxx-Wi-Fi\_Debug\_Windows. On the **Confirm Perspective Switch** dialog, click **Yes**. The debug session starts and halts in the *start\_GCC.s* file.

#### Note:

- □ The Confirm Perspective Switch dialog is not displayed if you have previously selected the **Remember my decision checkbox** in the Confirm Perspective Switch dialog.
- □ If any MakeFile/Build error occurs, then clean (using the *Clean* make target), rebuild, and download to the CYW954907AEVAL1F EVK again. The Debug session starts and halts in the *start\_GCC.s* file.
- □ In the Debug Perspective, the Project explorer window goes away by default. To view the source files, switch back to the "C/C++" perspective.
- □ To switch between perspectives, use the "C/C++" or "Debug" icon at the top right corner of screen.

| C/C++ - 43xxx_Wi-Fi/apps/snip/scan/scan.c - Ec                                                                                                    |                                                                                                    |    |
|----------------------------------------------------------------------------------------------------|----------------------------------------------------------------------------------------------------|----|
|                                                                                                    | Project Run WICED Platform Window Help                                                                                                    | 15 |
| Project Explorer 23     Project Explorer 23     Project Explorer 23     Scance     scan.mk     scan.mk     sc | Project Run WickD Platform Window Help<br>README.bt @ scan.c %<br>20 * Copyright 2017, Cypress Semiconductor Corporation or a subsidiary of [<br>346 /** @file<br>55 *<br>56 * Scan Application<br>37 *<br>88 * Features demonstrated<br>9 * - WICED scan API<br>40 *<br>41 * This application snippet regularly scans for nearby <u>Wi-Fi</u> access points<br>42 * Application Instructions<br>43 * Application Instructions<br>44 * Connect a PC terminal to the serial port of the WICED Eval board,<br>57 *<br>56 *<br>56 /************************************ | *  |
| <ul> <li>&gt; &gt; wifi_connection_manager</li> <li>&gt; &gt;&gt; wps_enrollee</li> <li>&gt;&gt;&gt; wps_registrar</li> <li>README.txt</li> <li>&gt;&gt;&gt; test</li> </ul>                                                                                                    | 6000 /**********************************                                                                                                    |    |
| > 🗁 waf<br>> 🗁 wwd<br>📄 README.txt                                                                                                    | © Console 않 🐑 Problems 🛷 Search 🎋 Debug<br>CDT Build Console [43xxx_Wr-Fi]                                                                                                    |    |

Figure 3-7. Debugging Project

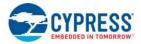

- 3. Open the scan.c file from the Project Explorer window. Click on the line with WPRINT\_APP\_INFO( ( "Waiting for scan results...\n" ) ); and press Ctrl+Shift+B. A blue hollow circle along with a check mark appears next to the line number as shown in Figure 3-8.
- 4. From the main menu, click **Run > Resume**. Execution will stop at the breakpoint that you added. To continue after hitting the breakpoint, click **Resume** again.
- 5. To disable the breakpoint, press **Ctrl+Shift+B** again on the same line, or deselect the corresponding checkbox in the Breakpoints window.

Note: If the Breakpoint window does not appear, choose Window > Show View > Breakpoints.

 To terminate the debugging session, click Run > Terminate, or click on the red square icon. Once you terminate the session, click on "C/C++" in the upper-right corner to return to the C/C++ perspective.

| <u>File E</u> dit <u>S</u> ource Refactor <u>N</u> avigate Search <u>P</u> roject <u>R</u> un WICED <u>P</u> latform <u>W</u> indow <u>H</u> elp                                                                                                    |         |
|----------------------------------------------------------------------------------------------------|---------|
| 😁 • 🗏 🖄 🖄 🐘 U 🖷 👭 32, (9), 12 🕪 🗮 21, (43000, Wi-Fi 💦 🗸 🍠 🕸 • (0) • 💁 • (2) 🖉 🐼 🖓 • (2) • (3) • (4) • (4) • ( | Ŧ       |
| 🎋 Debug 🕄 🙀 🚺 🔽 🖓 Variables 💁 Breakpoints 😒 🔠 Registers a                                                                                                    | Modules |
| ✓ C 43xxx, Wi-Fi, Debug_Windows [GDB Hardware Debugging]                                                                                                    |         |
| v 🔐 last built.elf                                                                                                    |         |
| ✓                                                                                                    |         |
| application_start() at scan.c:109 0x4addb6                                                                                                    |         |
| application_thread_main() at wiced_ttos.c:231 0x4a0b94                                                                                                    |         |
| _b_thread_shell_entry() at 0x4ac8bc                                                                                                    |         |
| ■ \$_tx_thread_schedule() at 0x4aaae4                                                                                                    |         |
| > 🝻 Thread #3 5000140 (System Timer Thread : : Suspended) (Suspended : Container)                                                                                                    |         |
| > 👷 Thread #4 4998308 (system monitor : : Waiting - Semaphore) (Suspended : Container)                                                                                                    |         |
| > 🔐 Thread ≢5 4997796 (worker thread : : Waiting - Queue) (Suspended : Container)                                                                                                    |         |
| > 😰 Thread #6 4998052 (worker thread : : Waiting - Queue) (Suspended : Container)                                                                                                    |         |
| P Thread #7 5004684 (WWD : : Waiting - Semaphore) (Suspended : Container) No details to display for the current selection.                                                                                                    |         |
| 📕 C:/Users/kavs/Documents/WICED-Studio-5.0/43xox_Wi-Fi/tools/ARM_GNU/bin/Win32/arm-none-eabi-gdb.exe (7.7;                                                                                                    |         |
|                                                                                                    |         |
| < >>                                                                                                    |         |
|                                                                                                    |         |
| c scan.c 🗱 💽 (gdb[1].proc[42000].threadGroup[i1].gdb[1].proc[42000].OSthread[1]).thread[1].frame[0] 🔄 platform_uart.c                                                                                                    | - 0     |
| 95                                                                                                    | ^       |
| 960 void application_start( )                                                                                                    |         |
| 97 {<br>98 wiced init();                                                                                                    |         |
| 99                                                                                                    |         |
| 100 while(1)                                                                                                    |         |
| 101 {                                                                                                    |         |
| <pre>102 wiced_time_t scan_start_time;<br/>103 wiced_time_t scan_end_time;</pre>                                                                                                    |         |
| <pre>103 wiced_time_t scan_end_time;<br/>104 app_scan_data_t_scan_data;</pre>                                                                                                    |         |
| 105                                                                                                    |         |
| 165                                                                                                    |         |
| 106 /* Initialize the semaphore that will tell us when the scan is complete */                                                                                                    |         |
| <pre>106 /* Initialize the semaphore that will tell us when the scan is complete */ 107 wiced_rtos_init_semaphore(&amp;scan_data.semaphore);</pre>                                                                                                    |         |
| <pre>106 /* Initialize the semaphore that will tell us when the scan is complete */ 107 wiced_rtos_init_semaphore(&amp;scan_data.semaphore); 108 scan_data_result_count = 0;</pre>                                                                                                    |         |
| <pre>106  /* Initialize the semaphore that will tell us when the scan is complete */ 107  wiced_rtos_init_semaphore(&amp;scan_data.semaphore); 108  can_data_reault_count = 0; 20109  WPRINT_APP_INFO( ( "Waiting for scan results\n" ) ); 20109  WPRINT_APP_INFO( ( "Waiting for scan results\n" ) ); </pre>                                                                                                    |         |
| <pre>106 /* Initialize the semaphore that will tell us when the scan is complete */ 107 wiced_rtos_init_semaphore(&amp;scan_data.semaphore); 108 scan_data_result_count = 0;</pre>                                                                                                    |         |
| <pre>106  /* Initialize the semaphore that will tell us when the scan is complete */ 107  wiced_rtos_init_semaphore(&amp;scan_data.semaphore); 108  scan_data_reault_count = 0; 2010  WPRINT_APP_INFO( ( "Waiting for scan results\n" ) ); 110  WPRINT_APP_INFO( ( # Type BSSID RSSI Rate Chan_Security SSID\n" ) ); 111  WPRINT_APP_INFO( ( "</pre>                                                                                                    |         |
| <pre>196 /* Initialize the semaphore that will tell us when the scan is complete */ 187 wiced_rtos_init_semaphore(&amp;scan_data.semaphore); 108 scan_data.result_count_= 0: 25109 WPRINT_APP_INFO( ( "Waiting for scan results\n" ) ); 118 WPRINT_APP_INFO( ( " # Type BSSID RSSI Rate Chan_Security SSID\n" ) ); 111 WPRINT_APP_INFO( ("</pre>                                                                                                    | ŀ       |
| <pre>106  /* Initialize the semaphore that will tell us when the scan is complete */ 107  wiced_rtos_init_semaphore(&amp;scan_data.semaphore); 108  scan_data_result_count_= 0; 109  WPRINT_APP_INFO( ("Waiting for scan results\n" ) ); 110  WPRINT_APP_INFO( ("Waiting for scan results\n" ) ); 111  WPRINT_APP_INFO( (" Type BSSID RSSI Rate Chan_Security SSID\n" ) ); 112  113  /* Start the scan */ 114  wiced_time_get_time(&amp;scan_start_time);</pre>                                                                                                    |         |
| <pre>196 /* Initialize the semaphore that will tell us when the scan is complete */ 187 wiced_rtos_init_semaphore(&amp;scan_data.semaphore); 108 scan_data.result_count_= 0: 25109 WPRINT_APP_INFO( ( "Waiting for scan results\n" ) ); 118 WPRINT_APP_INFO( ( " # Type BSSID RSSI Rate Chan_Security SSID\n" ) ); 111 WPRINT_APP_INFO( ("</pre>                                                                                                    |         |

Figure 3-8. Placing Breakpoint in Code

7. If Breakpoints are created prior to starting the current debug session, they will not be associated with the current thread and will be indicated with a blue circle without a check mark. To enable breakpoints in the current thread, associate the properties from the Breakpoints window with the current thread.

**Note**: If you do not see any breakpoints in the Breakpoints window, click the **Show Breakpoints Supported by Selected Target** icon as shown in Figure 3-9. The breakpoints are displayed.

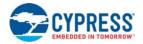

8. Right-click the desired breakpoint checkbox and click **Breakpoint Properties**.... Click the *last\_built.elf* check box, as shown in Figure 3-10. The check mark appears before the actual breakpoint indicating its association with the current execution.

| Breing TC daws, W-L Chobroy, Windows (DOB Handware Debugging) | % at   <b>t</b> e v = □ 00 Mandeles fe Breakpoins ±2 mill Registers | Module | i ≍3 <mark>8</mark> .×                                                                                                    |
|---------------------------------------------------------------|---------------------------------------------------------------------|--------|----------------------------------------------------------------------------------------------------|
|                                                               |                                                                     | •      | Curtine III - P. N. N. N<br>III and A.<br>III and A.<br>III and A.<br>III and A.<br>IIII AND AND AND AND AND AND AND AND AND AND |

Figure 3-9. Show Breakpoints Icon

Figure 3-10. Enabling Breakpoint for Current Execution

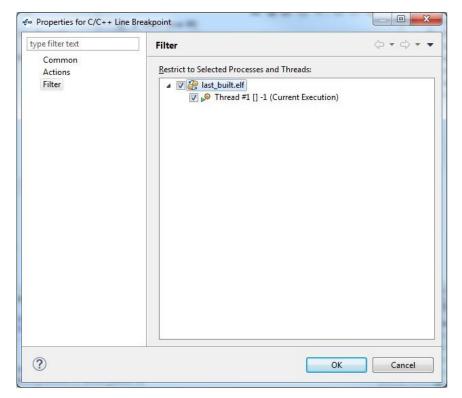

# 4. Hardware

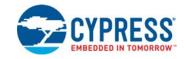

This chapter describes the CYW954907AEVAL1F EVK hardware and its different blocks, such as Bootstrap, reset control, Arduino-compatible headers, and module connectors.

The schematic is available at the following location after installing the software from Software Installation:

<WICED\_SDK\_Directory>\43xx\_Wifi\platforms\CYW954907AEVAL1F\schematics

## 4.1 Bootstrap and Control Pins

Bootstrap options available in the CYW954907AEVAL1F EVK are shown in Table 4-1. The pins are sampled at power-on reset (POR) to determine various operating modes. Sampling occurs a few milliseconds after an internal POR or deassertion of the external POR. After the POR, each pin assumes the GPIO or alternative function specified in the CYW54907 Alternate GPIO function table in the CYW54907 datasheet (002-19312).

You must ensure that SPI mode and SDIO Host are not turned on at the same time because they share the same set of lines. For more information regarding bootstrap options, see the CYW54907 datasheet (002-19312).

Bootstrap options other than GPIO\_7 and GPIO\_13 are not available to modify in this board.

To change bootstrap options for GPIO\_7 and GPIO\_13, see the "Bootstraps, Flash" page of the schematics.

| Pin     | Strn Eurotion         | Strap Pull   |               |  |
|---------|-----------------------|--------------|---------------|--|
| PIII    | Strp Function         | Chip default | Board Default |  |
|         | gSPI Mode             |              |               |  |
| GPIO_1  | 0 = Enable gSPI Mode  | 0            | 0             |  |
|         | 1 = Disable gSPI Mode |              |               |  |
|         | WCPU Boot Mode:       |              | 1             |  |
| GPIO_7  | 0 = TCROM Boot        | 0            | R135=10K to   |  |
|         | 1 = TCMSRAM Boot      |              | WLAN_VDDIO    |  |
|         | ACPU Boot Mode:       |              |               |  |
| GPIO_11 | 0 = SOCROM Boot       | 0            | 0             |  |
|         | 1 = SOCSRAM Boot      |              |               |  |

| Table 4-1. Bootstrap Options Available in CYW954907AEVAL1F EVK | EVK |
|----------------------------------------------------------------|-----|
|----------------------------------------------------------------|-----|

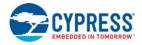

| Pin          | Strp Eurotion                                          | Strap Pull   |               |  |
|--------------|--------------------------------------------------------|--------------|---------------|--|
| Pin          | Strp Function                                          | Chip default | Board Default |  |
|              | SDIO Mode:                                             |              | 1             |  |
| GPIO_13      | 0 = SDIO Device                                        | 0            | R141=10K to   |  |
|              | 1 = SDIO Host                                          |              | WLAN_VDDIO    |  |
| RF_SW_CTRL_5 | Host DAP Clock Sel                                     |              |               |  |
|              | 1 = Enable XTAL clock for DAP sub system               | 0            | 0             |  |
|              | 0 = Disable Use Test clock TCK for DAP sub sys-<br>tem | Ū            | Ū             |  |
|              | PMU resource initialization mode selection             |              |               |  |
| RF_SW_CTRL_7 | 1 = Mode 1                                             | 0            | 0             |  |
|              | 0 = Mode 2                                             |              |               |  |
|              | LPO( Low Power oscillator) Selection:                  |              |               |  |
| RF_SW_CTRL_9 | 0 = LPO from HIB (Hibernation Block)                   | 0            | 0             |  |
|              | 1 = Internal 32KHz LPO                                 |              |               |  |

| Table 4-1 Bootstra | in Ontions Available i | in CYW954907AEVAL1F EVK | (continued)  |
|--------------------|------------------------|-------------------------|--------------|
|                    | ip Options / Wallable  |                         | (contantaca) |

**Note**: There is no bootstrapping provision for GPIO\_1, GPIO\_11, GPIO\_15, RF\_SW\_CTRL\_5, RF\_SW\_CTRL\_7, and RF\_SW\_CTRL\_9 on the EVK board.

# 1. HIB\_LPO\_SEL and RF\_SW\_CTRL\_9\_HIB\_LPO\_SEL\_UART2\_TX

### HIB\_LPO\_SEL

By default, this is automatically selected between the external crystal and internal oscillator. If only an internal oscillator is used, strapping of HIB\_LPO\_SEL is irrelevant.

Figure 4-1. HIB\_LPO\_SEL strapping Option

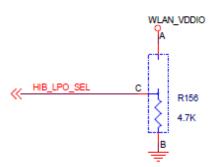

RF\_SW\_CTRL\_9 can also be used for LPO Selection. However, it should be pulled LOW to use the recommended external 32.768-kHz HIB crystal.

0 = LPO from HIB

1 = Internal 32-kHz LPO

#### Note:

You should use the external 32.768-kHz crystal for a more accurate clock. Accuracy of the clock is critical when using power save mode. If an internal LPO is used, the board may become unresponsive at higher temperatures (>80°C).

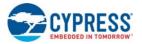

#### 2. HIB\_REG\_ON\_IN

Used by the Hibernation (HIB) block to power up internal CYW54907 regulators. If the HIB\_REG\_ON\_IN pin is LOW, regulators are disabled. For the HIB\_REG\_ON\_IN pin to work as designed, HIB\_REG\_ON\_OUT must be connected to REG\_ON.

The CYW54907/BCM54907 datasheet states that HIB\_REG\_ON\_IN needs to be delayed by at least two cycles of the 32.768-kHz clock after VBAT and VDDIO have reached 90% of their final values. To ensure a proper bootup, the RC delay circuit for HIB\_REG\_ON\_IN is essential as shown in the following figure:

Figure 4-2. HIB\_REG\_ON\_IN Delay Circuit

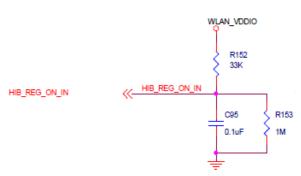

#### Figure 4-3. An Excerpt from CYW54907 Datasheet (Section 18)

#### Notes:

Н

- The CYW54907 has an internal POR circuit. The device will be held in reset for a maximum of 110 ms after VDDC and VDDIO have both passed the POR threshold.
- The 10%–90% V<sub>BAT</sub> rise time should not be faster than 40 microseconds. V<sub>BAT</sub> should be up before or at the same time as VDDIO. VDDIO should not be present first or be held high before V<sub>BAT</sub> is high.
- 18.1.2 Control Signal Timing Diagrams

Figure 37. REG\_ON = High, No HIB\_REG\_ON\_OUT Connection to REG\_ON

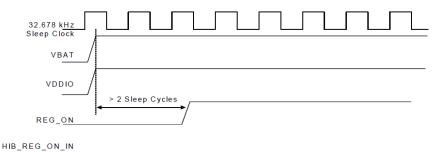

Figure 38. HIB\_REG\_ON\_IN = High, HIB\_REG\_ON\_OUT Connected to REG\_ON

|                           |                  |   | <br>_ |  |
|---------------------------|------------------|---|-------|--|
| 32.678 kHz<br>Sleep Clock |                  |   |       |  |
| VBAT                      |                  |   |       |  |
|                           | > 2 Sleep Cycles |   |       |  |
|                           |                  | / |       |  |

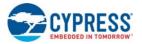

### 3. HIB\_WAKE

Used to wakeup chip from Hibernation mode. This pin should be pulled HIGH.

Figure 4-4. HIB\_WAKE Strapping Option

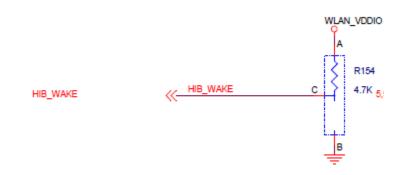

### 4. USB2\_HOST\_DEV\_SEL

Used to select the USB mode; it is set in USB DEVICE mode by default.

0 = USB HOST mode

1 = USB DEVICE mode

Figure 4-5. USB2\_HOST\_DEV\_SEL Strapping Option

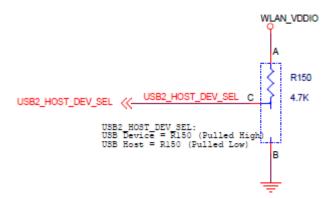

5. JTAG\_SEL and GPIO\_8\_TAP\_SEL States for Test and Debug Function Selection JTAG\_SEL

Set JTAG\_SEL:

0 = JTAG interface disabled

1 = JTAG debug mode enabled

GPIO\_8\_TAP\_SEL

Set GPIO\_8 (TAP\_SEL):

- 0 = WLAN JTAG
- 1 = APPS JTAG

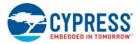

Hardware

**Note**: Default setup is JTAG\_SEL = HIGH / TAP\_SEL = HIGH.

Figure 4-6. JTAG\_SEL and GPIO\_8\_TAP\_SEL Strapping Option

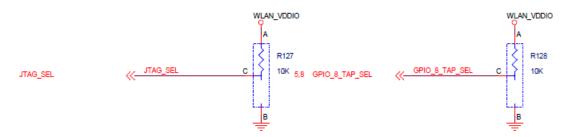

### 6. GPIO\_1\_GSPI\_MODE

GPIO\_1 is used for gSPI mode. By default, CYW54907 enables gSPI.

- 0 = gSPI engine enabled
- 1 = gSPI engine disabled

## 7. GPIO\_7\_WCPU\_BOOT\_MODE

GPIO\_7 is used for WCPU Boot mode, and pulled HIGH for recommended TCMSRAM Boot mode.

0 = TCROM Boot

1 = TCMSRAM Boot

Figure 4-7. GPIO\_7\_WCPU\_BOOT\_MODE Strapping Option

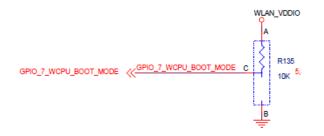

#### 8. GPIO\_9\_USB\_SEL

GPIO\_9 is used for USB selection. CYW54907 uses USB mode only; therefore, pull this pin HIGH.

0 = HSIC Sel

1 = USB PHY

#### 9. GPIO\_11\_ACPU\_Boot Mode

GPIO\_11 is used for ACPU Boot mode; by default, CYW54907 sets it to the recommended SOCROM Boot.

- 0 = SOCROM Boot
- 1 = SOCSRAM Boot

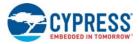

#### 10. GPIO\_13\_SDIO\_MODE

GPIO\_13 is used to select the SDIO mode; it is set in SDIO HOST mode by default.

0 = SDIO Device

1 = SDIO Host

Figure 4-8. GPIO\_13\_SDIO\_MODE Strapping Option

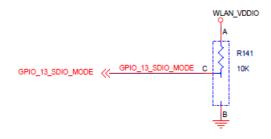

## 11. RF\_SW\_CTRL\_7\_RSRC\_INIT\_MODE\_UART1\_TX\_OUT

This pin should be pulled HIGH.

Highly Recommended to pull up RF\_SW\_CTRL\_7 via a 10K resistor to WLAN\_VDDIO during bootup. Do not leave it floating. If left floating, the first-time programming of the SFlash fails, while second-time programming passes.

#### 12. CYW54907 in Deep Sleep Mode

To wake up CYW54907 from deep sleep mode, any GPIOs from GPIO\_0 to GPIO\_15 (except GPIO\_13) can be used. The selected GPIO should not be pin-muxed; instead it should be a dedicated one for deep sleep wakeup of CYW54907.

#### 13. CYW54907 Power Signals for Unused Interfaces

Connect the following power signals to GND when the associated interface is not used.

VDDIO\_SD VDDIO\_AUDIO USB\_VDD\_3V3 VDDIO\_RMII

## 4.2 User Switches

There are two user switches available on the board named USER\_1 and USER\_2. Table 4-2 shows the pin names and enumeration used in WICED for the switches.

| Switch       | CYW54907 Pin<br>Name | WICED_ENUM_ID | Alternate Enumeration in<br>WICED |
|--------------|----------------------|---------------|-----------------------------------|
| USER_1 (SW3) | PWM_5                | WICED_GPIO_18 | WICED_BUTTON1                     |
| USER_2 (SW1) | GPIO_8               | WICED_GPIO_4  | WICED_BUTTON2                     |

Table 4-2. User Switch available on the board

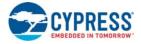

#### Figure 4-9. User Switch Circuit Diagram

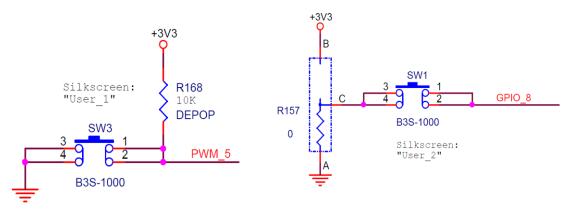

## 4.3 LED

There are two user LEDs available named LED\_1 and LED\_2. Table 4-3 shows the pin name and enumeration used in WICED for these LEDs.

| Switch | CYW54907 Pin Name | WICED_ENUM_ID | Alternate Enumeration in WICED |
|--------|-------------------|---------------|--------------------------------|
| LED_1  | PWM_3             | WICED_GPIO_16 | WICED_LED1                     |
| LED_2  | GPIO_9            | WICED_GPIO_5  | WICED_LED2                     |

Table 4-3. User LED Available on the Board

#### Figure 4-10. User LED Circuit Diagram

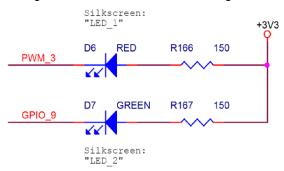

## 4.4 Reset Control

CYW54907 device can be reset using the "Target Reset" switch **SW2** or a reset command from the on-board programmer/debugger and serial interface chip, as shown in Figure 4-11. The CYW54907/ BCM54907 datasheet states that HIB\_REG\_ON\_IN needs to be delayed by at least 2 cycles of the 32.768-kHz clock after VBAT and VDDIO have reached 90% of their final values. To ensure proper bootup, the RC delay circuit for HIB\_REG\_ON\_IN is essential as shown in Figure 4-12. See Bootstrap and Control Pins on page 28 for details on RC Delay Circuit.

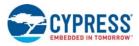

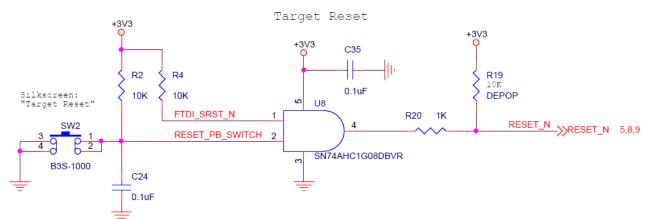

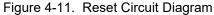

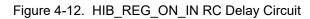

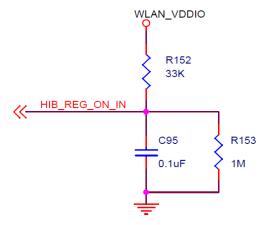

## 4.5 Ethernet

The Ethernet MAC Controller in the CYW54907 interfaces to an external PHY chip BCM5241 using the Media Independent Interface (MII) as shown in Figure 4-13. The same signals are also listed in Table 4-4. CYW54907 also supports Reduced Media Independent Interface (RMII). The controller can transmit and receive data at 10 Mbps and 100 Mbps.

| SL. NO | CYW54907 Pin Name | Net Name in Schematic | BCM5241 Pin Name |
|--------|-------------------|-----------------------|------------------|
| 1      | RMII_G_RXC        | MII_RXC               | RXC              |
| 2      | RMII_G_COL        | MII_COL               | COL/ENERGYDET    |
| 3      | RMII_G_CRS        | MII_CRS               | CRS/STANDBY      |
| 4      | RMII_G_TXC        | MII_TXC_RMII_REF_CLK  | TXC              |
| 5      | RMII_G_TXD0       | MII_TXD0              | TXD0             |
| 6      | RMII_G_TXD1       | MII_TXD1              | TXD1             |
| 7      | RMII_G_TXD2       | MII_TXD2              | TXD2             |
| 8      | RMII_G_TXD3       | MII_TXD3              | TXD3             |
| 9      | RMII_G_RXD0       | MII_RXD0              | RXD0/PHYAD0      |

Table 4-4. CYW54907 EMAC to PHY Chip Connection

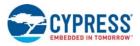

| SL. NO | CYW54907 Pin Name | Net Name in Schematic | BCM5241 Pin Name |
|--------|-------------------|-----------------------|------------------|
| 10     | RMII_G_RXD1       | MII_RXD1              | RXD1/ANEN_L      |
| 11     | RMII_G_RXD2       | MII_RXD2              | RXD2/F100        |
| 12     | RMII_G_RXD3       | MII_RXD3              | RXD3/ISOLATE     |
| 13     | RMII_MDIO         | MII_MDIO              | MDIO             |
| 14     | RMII_MDC          | MII_MDC               | MDC              |
| 15     | RMII_G_TXEN       | MII_TXEN              | TXEN             |
| 16     | RMII_G_RXDV       | MII_RXDV_CRS_DV       | RXDV             |
| 17     | PWM_2             | PWM_2                 | RESET_L          |

| Table 1-1  |             | EMAC to PHY | Chin | Connection | (continued  | ۱ |
|------------|-------------|-------------|------|------------|-------------|---|
| Table 4-4. | CTV034907 I |             | Chip | Connection | (continueu) | ) |

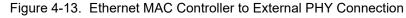

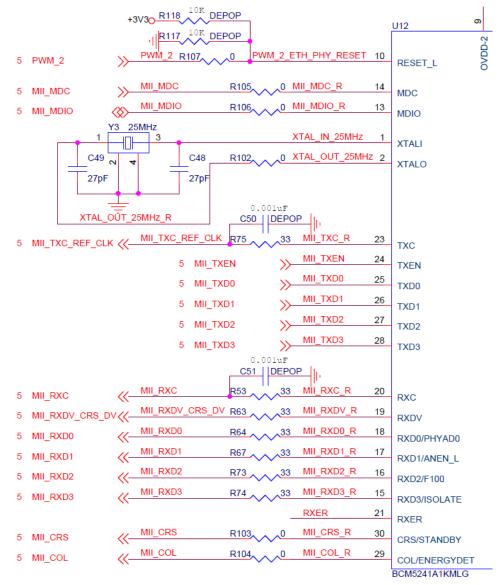

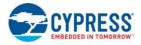

## 4.6 Micro SD Connector/Slot

Micro SD connector is connected to the SDIO Interface of CYW54907. CYW54907 supports both SDIO 3.0 Host and device modes. Figure 4-14 shows the interface between Micro SD connector and CYW54907. These signals are listed in Table 4-5.

| SL.No | CYW54907 Based SIP Pin Name | Micro SD Connector/Slot Name |
|-------|-----------------------------|------------------------------|
| 1     | SDIO_DATA_0                 | DAT0                         |
| 2     | SDIO_DATA_1                 | DAT1                         |
| 3     | SDIO_DATA_2                 | DAT2                         |
| 4     | SDIO_DATA_3                 | CD/DAT3                      |
| 5     | SDIO_CMD                    | CMD                          |
| 6     | SDIO_CLK                    | CLK                          |
| 7     | PWM_0                       | DETECT                       |

Table 4-5. Micro SD Connector signals

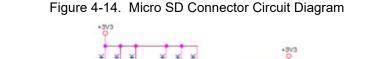

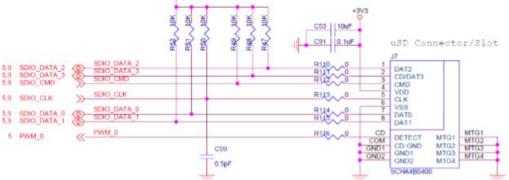

## 4.7 JTAG Connector

#### 4.7.1 On-board Programmer/Debugger and Serial Interface Chip

The on-board programmer/debugger chip uses JTAG to program/debug CYW54907-based SiP module.

Table 4-6 shows the connection between CYW54907 and On-board Programmer/Debugger chip. In addition to the connections listed in the table, JTAG\_SEL and GPIO\_8\_TAP\_SEL lines have been pulled high to make sure programming/debugging is enabled through JTAG in CYW54907.

| Table 4-6. Connection between CYW54907 and On-board Programmer/Debugger |
|-------------------------------------------------------------------------|
|-------------------------------------------------------------------------|

| SL. No | CYW54907 Based SIP Pin Name | On-board Programmer/Debugger<br>Connection |
|--------|-----------------------------|--------------------------------------------|
| 1      | GPIO_2_JTAG_TCK             | FTDI_JTAG_TCK                              |
| 2      | GPIO_3_JTAG_TMS             | FTDI_JTAG_TMS                              |
| 3      | GPIO_4_JTAG_TDI             | FTDI_JTAG_TDI                              |
| 4      | GPIO_5_JTAG_TDO             | FTDI_JTAG_TDO                              |
| 5      | GPIO_6_JTAG_TRST_L          | FTDI_JTAG_TRST                             |

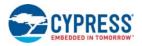

### 4.7.2 External JTAG

To use the External JTAG connector (J3), set all positions in switch **SW4** to closed and connect your external JTAG debugger. Ensure that the drivers for the debugger hardware are installed in the same PC where WICED Studio is installed. When using Olimex connectors, for example Olimex\_ARM-USB-TINY-H, add "JTAG=Olimex\_ARM-USB-TINY- H" in your make target to debug. Figure 4-15 shows the relevant part of the schematic for connecting an External JTAG device. Figure 4-16 shows the connection between Olimex and the CYW954907AEVAL1F EVK.

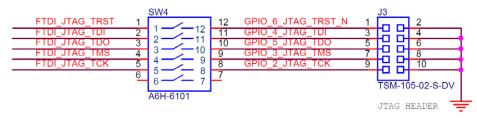

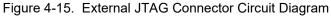

For JTAG from U4 -> SW4: All open For External JTAG from J3 -> SW4: All Close

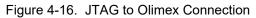

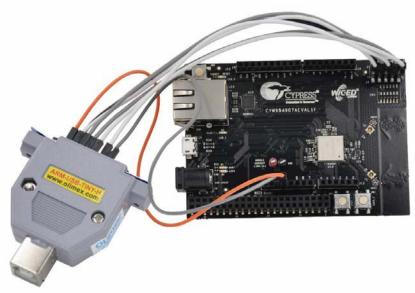

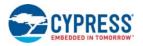

## 4.8 Connectors

#### 4.8.1 WICED Header

J6 is the WICED header available on CYW954907AEVAL1F EVK. This is a 44-pin header containing I2C, SDIO, UART, SPI, PWM lines, and I/Os. Note that some signals are shared with Arduino header (UART0 Tx/Rx) and On-board Programmer/debugger chip (UART1). Table 4-7 illustrates the J6 pinout.

| Eval Board<br>Header | CYW54907 Pin Name WICED Enumeration |                           | Alternate Enumeration |
|----------------------|-------------------------------------|---------------------------|-----------------------|
| J6.1                 | PWM_4                               | WICED_GPIO_17             | WICED_PWM_5           |
| J6.2                 | PWM_5                               | WICED_GPIO_18             | WICED_BUTTON1         |
| J6.3                 | I2S0_MCK                            | WICED_GPIO_28             | WICED_I2S_1           |
| J6.4                 | I2S0_SD_OUT                         | WICED_GPIO_32             | WICED_I2S_1           |
| J6.5                 | I2S0_SCK_BCLK                       | WICED_GPIO_29             | WICED_I2S_1           |
| J6.6                 | I2S0_WS_LRCLK                       | WICED_GPIO_30             | WICED_I2S_1           |
| J6.7                 | PWM_3                               | WICED_GPIO_16             | WICED_LED1            |
| J6.8                 | GND                                 | N/A                       | N/A                   |
| J6.9                 | SPI_1_CLK                           | WICED_GPIO_38             | WICED_SPI_2           |
| J6.10                | I2S1_SD_OUT                         | WICED_GPIO_37             | WICED_I2S_3           |
| J6.11                | SPI_1_MISO                          | WICED_GPIO_39             | WICED_SPI_2           |
| J6.12                | SPI_0_CLK                           | WICED_GPIO_20             | WICED_SPI_1           |
| J6.13                | SPI_1_MOSI                          | WICED_GPIO_40             | WICED_SPI_2           |
| J6.14                | SPI_0_MOSI                          | WICED_GPIO_21             | WICED_SPI_1           |
| J6.15                | SPI_1_CS                            | WICED_GPIO_41             | WICED_SPI_2           |
| J6.16                | SPI_0_CS                            | WICED_GPIO_22             | WICED_SPI_1           |
| J6.17                | SPI_0_MISO                          | WICED_GPIO_19             | WICED_SPI_1           |
| J6.18                | UART0_RXD_IN                        | WICED_PERIPHERAL_PIN_3    | WICED_UART_2          |
| J6.19                | GND                                 | N/A                       | N/A                   |
| J6.20                | UART0_TXD_OUT                       | WICED_PERIPHERAL_PIN_4    | WICED_UART_2          |
| J6.21                | USB2_HOST_DEV_SEL                   | N/A                       | N/A                   |
| J6.22                | UART0_CTS_IN                        | WICED_PERIPHERAL_PIN_5    | WICED_UART_2          |
| J6.23                | 12C_0_SCL                           | WICED_GPIO_49             | WICED_I2C_1           |
| J6.24                | UART0_RTS_OUT                       | WICED_PERIPHERAL_PIN_6    | WICED_UART_2          |
| J6.25                | I2C_0_SDA                           | WICED_GPIO_48             | WICED_I2C_1           |
| J6.26                | I2S1_MCK                            | WICED_GPIO_33             | WICED_I2S_3           |
| J6.27                | I2S1_WS_LRCLK                       | WICED_GPIO_35 WICED_I2S_3 |                       |
| J6.28                | GND                                 | N/A                       | N/A                   |
| J6.29                | I2S1_SCK_BCLK                       | WICED_GPIO_34             | WICED_I2S_3           |
| J6.30                | SDIO_DATA_1                         | WICED_GPIO_45             | N/A                   |
| J6.31                | SDIO_DATA_0                         | WICED_GPIO_44             | N/A                   |
| J6.32                | SDIO_CLK                            | WICED_GPIO_42 N/A         |                       |

Table 4-7. WICED Header Pinout

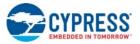

J6.44

| Eval Board<br>Header | CYW54907 Pin Name      | WICED Enumeration      | Alternate Enumeration |
|----------------------|------------------------|------------------------|-----------------------|
| J6.33                | SDIO_CMD               | WICED_GPIO_43          | N/A                   |
| J6.34                | SDIO_DATA_3            | WICED_GPIO_47          | N/A                   |
| J6.35                | SDIO_DATA_2            | WICED_GPIO_46          | N/A                   |
| J6.36                | RF_SW_CTRL_6_UART1_RXD | WICED_PERIPHERAL_PIN_1 | WICED_UART_1          |
| J6.37                | UART1_TXD              | WICED_PERIPHERAL_PIN_2 | WICED_UART_1          |
| J6.38                | RF_SW_CTRL_8_UART2_RXD | WICED_PERIPHERAL_PIN_7 | WICED_UART_3          |
| J6.39                | UART2_TXD              | WICED_PERIPHERAL_PIN_8 | WICED_UART_3          |
| J6.40                | HIB_WAKE               | N/A                    | N/A                   |
| J6.41                | HIB_LPO_SEL            | N/A                    | N/A                   |
| J6.42                | HIB_REG_ON_IN          | N/A                    | N/A                   |
| J6.43                | USB2_DN                | N/A                    | N/A                   |

N/A

#### 4.8.2 Arduino-Compatible Headers

USB2 DP

J9, J13, J12 and J10 are the Arduino headers available in the CYW954907AEVAL1F EVK. Table 4-8 shows the pinout of the Arduino Header. Note the following while connecting an Arduino shield to the board:

N/A

- 5V pin of Header (J9) is not connected to the board.
- The maximum current that an Arduino shield can sink from the board depends on the application that is running. In general, 100 mA is the worst-case scenario.
- The Arduino Analog reference is connected to the 3V3 (3.3V) power supply through R21, which is not populated by default. In other words, the analog reference is not driven by default.
- An external ADC attached to CYW54907 helps to achieve analog functionality on the Arduino headers.

| Eval Board<br>Header | CYW54907 Pin Name/<br>Kit Signal Name | ARDUINO<br>Header Name | WICED Enumeration | Alternate<br>Enumeration |
|----------------------|---------------------------------------|------------------------|-------------------|--------------------------|
| J10.1                | GPIO_0                                |                        | D0                | N/A                      |
| J10.2                | GPIO_1                                |                        | D1                | N/A                      |
| J10.3                | GPIO_13                               |                        | D2                | N/A                      |
| J10.4                | GPIO_7                                |                        | D3                | WICED_PWM_6              |
| J10.5                | GPIO_14                               |                        | D4                | N/A                      |
| J10.6                | GPIO_16                               |                        | D5                | WICED_PWM_3              |
| J10.7                | GPIO_15                               |                        | D6                | WICED_PWM_4              |
| J10.8                | I2S0_SD_IN                            |                        | D7                | WICED_I2S_1              |
| J12.1                | I2S1_SD_IN                            |                        | D8                | WICED_I2S_3              |
| J12.2                | PWM_4                                 |                        | D9                | WICED_PWM_5              |
| J12.3                | GPIO_11                               |                        | D10               | WICED_PWM_2              |
| J12.4                | GPIO_10                               |                        | D11               | WICED_PWM_1              |
| J12.5                | GPIO_12                               |                        | D12               | N/A                      |

Table 4-8. Arduino Header Pinout

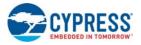

| Eval Board<br>Header | CYW54907 Pin Name/<br>Kit Signal Name | ARDUINO<br>Header Name | WICED Enumeration | Alternate<br>Enumeration |
|----------------------|---------------------------------------|------------------------|-------------------|--------------------------|
| J12.6                | GPIO_9                                |                        | D13               | WICED_LED2               |
| J12.7                | GND                                   |                        | GND               | N/A                      |
| J12.8                | ARD_AREF                              |                        | AREF              | N/A                      |
| J12.9                | I2C_1_SDA                             |                        | SDA               | WICED_I2C_2              |
| J12.10               | I2C_1_SCL                             |                        | SCL               | WICED_I2C_2              |
| J13.1                | ARD_AD0                               |                        | A0                | N/A                      |
| J13.2                | ARD_AD1                               |                        | A1                | N/A                      |
| J13.3                | ARD_AD2                               |                        | A2                | N/A                      |
| J13.4                | ARD_AD3                               |                        | A3                | N/A                      |
| J13.5                | ARD_AD4_SDA                           |                        | A4                | N/A                      |
| J13.6                | ARD_AD5_SCL                           |                        | A5                | N/A                      |
| J9.1                 | NC                                    |                        | NC                | N/A                      |
| J9.2                 | ARD_IOREF                             |                        | IOREF             | N/A                      |
| J9.3                 | ARD_RESET                             |                        | RESET             | N/A                      |
| J9.4                 | 3V3                                   |                        | 3.3V              | N/A                      |
| J9.5                 | NC                                    |                        | 5V                | N/A                      |
| J9.6                 | GND                                   |                        | GND               | N/A                      |
| J9.7                 | GND                                   |                        | GND               | N/A                      |
| J9.8                 | VIN_EXT                               |                        | VIN               | N/A                      |

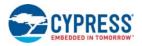

## 4.9 UART Port Configuration on CYW954907AEVAL1F Kit

CYW54907 has three UART ports: slow UART, fast UART, and GCI UART. Slow UART and GCI UART are 2-wire interfaces, while fast UART is a 4-wire interface that can support up to a 3-Mbps baud rate. Slow UART is routed to the on-board programmer/debugger chip for UART-to-USB communication. The UART peripherals are defined in *platforms/CYW954907AEVAL1F/platform.c*. Following table (also available in *platforms/CYW954907AEVAL1F/platform.h*) shows the UART pins available on the kit.

| WICED Peripheral<br>Enumeration ID | Pin Name on<br>CYW54907 | MURATA Module Pin Name | Header<br>Pin<br>Number | WICED<br>Enumeration |
|------------------------------------|-------------------------|------------------------|-------------------------|----------------------|
| WICED_PERIPHERAL_PIN_2             | RF_SW_CTRL_7            | RF_SW_CTRL_7_UART1_TXD | J6:37                   | WICED_UART_1         |
| WICED_PERIPHERAL_PIN_3             | UART0_RXD               | UART0_RXD_IN           | J6:18                   | WICED_UART_2         |
| WICED_PERIPHERAL_PIN_4             | UART0_TXD               | UART0_TXD_OUT          | J6:20                   | WICED_UART_2         |
| WICED_PERIPHERAL_PIN_5             | UART0_CTS               | UART0_CTS_IN           | J6:22                   | WICED_UART_2         |
| WICED_PERIPHERAL_PIN_6             | UART0_RTS               | UART0_RTS_OUT          | J6:24                   | WICED_UART_2         |
| WICED_PERIPHERAL_PIN_7             | RF_SW_CTRL_8            | RF_SW_CTRL_8_UART2_RXD | J6:38                   | WICED_UART_3         |
| WICED_PERIPHERAL_PIN_8             | RF_SW_CTRL_9            | RF_SW_CTRL_9_UART2_TXD | J6:39                   | WICED_UART_3         |

## 4.10 External ADC

CYW54907 does not have an in-built ADC block. Analog measurements from the Arduino header analog pins is achieved using an external ADC chip (MAX11615) connected to CYW54907 through an I2C interface (I2C\_0 module-Slave Address 0x33). Table 4-9 lists the connections between CYW54907 and the external ADC Circuit diagram is shown in Figure 4-17.

| I2C Line | CYW54907 Pin Name | WICED Enumeration | Alternate Enumeration |  |
|----------|-------------------|-------------------|-----------------------|--|
| SDA      | I2C_0_SDA         | WICED_GPIO_48     | WICED_I2C_1           |  |
| SCL      | I2C_0_SCL         | WICED_GPIO_49     | WICED_I2C_1           |  |

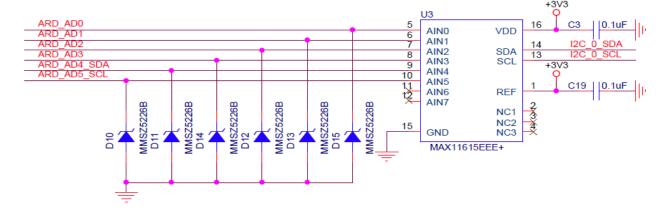

Figure 4-17. External ADC Circuit Diagram

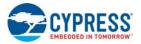

## 4.11 PWM

There are six dedicated PWM outputs available on CYW54907. These PWMs can be multiplexed onto different pins. You can find their definitions in *platforms/CYW954907AEVAL1F/platform.c* inside WICED Studio.

The PWMs can be reassigned to other pins by changing the first argument of the platform\_pwm\_t platform\_pwm\_peripherals structure in *platform.c.* Table 4-10 through Table 4-15 show the possible combinations and their Arduino header locations.

| Pin MUX Selection     | Header Pin | Header Name        |
|-----------------------|------------|--------------------|
| PIN_GPIO_10 (DEFAULT) | J12.4      | Arduino D11 (MOSI) |
| PIN_GPIO_0            | J10.1      | Arduino D0         |
| PIN_GPIO_8            | -          | -                  |
| PIN_GPIO_12           | J12.5      | Arduino D12 (MISO) |
| PIN_GPIO_14           | -          | -                  |
| PIN_GPIO_16           | J10.6      | Arduino D5         |
| PIN_PWM_0             | -          | -                  |

Table 4-10. WICED\_PWM\_1 Combinations

Table 4-11. WICED\_PWM\_2 Combinations

| Pin MUX Selection     | Header Pin | Header Name |
|-----------------------|------------|-------------|
| PIN_GPIO_11 (DEFAULT) | J12.3      | Arduino D10 |
| PIN_GPIO_1            | J10.1      | Arduino D0  |
| PIN_GPIO_7            | J10.4      | Arduino D3  |
| PIN_GPIO_9            | J12.9      | Arduino SCK |
| PIN_GPIO_13           | J10.3      | Arduino D2  |
| PIN_GPIO_15           | J10.7      | Arduino D6  |
| PIN_PWM_1             | -          | -           |

Table 4-12. WICED\_PWM\_3 Combinations

| Pin MUX Selection     | Header Pin | Header Name        |
|-----------------------|------------|--------------------|
| PIN_GPIO_16 (DEFAULT) | J10.6      | Arduino D5         |
| PIN_GPIO_8            | -          | -                  |
| PIN_GPIO_0            | J10.1      | Arduino D0         |
| PIN_GPIO_10           | J12.4      | Arduino D11 (MOSI) |
| PIN_GPIO_12           | J12.5      | Arduino D12 (MISO) |
| PIN_GPIO_14           | -          | -                  |
| PIN_PWM_2             | -          | -                  |

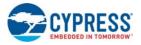

| Pin MUX Selection     | Header Pin | Header Name |
|-----------------------|------------|-------------|
| PIN_GPIO_15 (DEFAULT) | J10.7      | Arduino D6  |
| PIN_GPIO_1            | J10.1      | Arduino D0  |
| PIN_GPIO_7            | J10.4      | Arduino D3  |
| PIN_GPIO_9            | J12.9      | Arduino SCK |
| PIN_GPIO_11           | J12.3      | Arduino D10 |
| PIN_GPIO_13           | J10.3      | Arduino D2  |
| PIN_PWM_3             | -          | -           |

Table 4-14. WICED\_PWM\_5 Combinations

Table 4-13. WICED\_PWM\_4 Combinations

| Pin MUX Selection   | Header Pin | Header Name        |
|---------------------|------------|--------------------|
| PIN_PWM_4 (DEFAULT) | J6.1       | Arduino A1         |
| PIN_GPIO_0          | J10.1      | Arduino D0         |
| PIN_GPIO_8          | -          | -                  |
| PIN_GPIO_10         | J12.4      | Arduino D11 (MOSI) |
| PIN_GPIO_12         | J12.5      | Arduino D12 (MISO) |
| PIN_GPIO_14         | -          | -                  |
| PIN_GPIO_16         | J10.6      | Arduino D5         |

Table 4-15. WICED\_PWM\_6 Combinations

| Pin MUX Selection    | Header Pin | Header Name |
|----------------------|------------|-------------|
| PIN_GPIO_7 (DEFAULT) | J10.4.4    | Arduino D3  |
| PIN_GPIO_1           | J10.1      | Arduino D0  |
| PIN_GPIO_9           | J12.9      | Arduino SCK |
| PIN_GPIO_11          | J12.3      | Arduino D10 |
| PIN_GPIO_13          | J10.3      | Arduino D2  |
| PIN_GPIO_15          | J10.7      | Arduino D6  |
| PIN_PWM_5            | -          | -           |

# 5. Code Examples

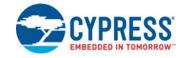

This chapter demonstrates the functionality of CYW54907 devices using the CYW954907AEVAL1F EVK code examples. Download and extract the zip file from the CYW954907AEVAL1F EVK web page as specified in the Software Installation section. The code examples once unzipped can be viewed in WICED Studio 6.0 (or later). In addition to the added examples, there are already many apps (snip.gpio, test.console, and so on) that are available in WICED Studio 6.0.

## 5.1 Using Code Examples

Code examples already added can be compiled after creating Make Targets. See Building and Programming a Project in WICED Studio IDE for the process of creating targets.

Create the following three make targets in WICED Studio 6.0 (or later):

- "snip.gpio-CYW954907AEVAL1F download run" for the gpio example which is already present in WICED Studio.
- wkits.CYW954907AEVAL1F.config\_join\_ping-CYW954907AEVAL1F download run"
  for the config\_join\_ping project.
- "kits.CYW954907AEVAL1F.publish\_subscribe\_aws-CYW954907AEVAL1F download run" for the aws publish and subscribe project.
- "kits.CYW954907AEVAL1F.adc\_measure-CYW954907AEVAL1F download run" for the adc\_measure project.

## 5.2 GPIO

#### 5.2.1 Project Description

The gpio project demonstrates toggling of LEDs and turning them off when one of the user switches is pressed.

The gpio project consists of the following files:

- gpio.c: Contains the main application function application\_start(), which is the entry point and execution of the firmware application.
- *gpio.mk*: This is the makefile that adds the source of the application.

#### 5.2.2 Hardware Connections

No specific hardware connections are required for this project because all connections are hardwired on the CYW954907AEVAL1F EVK.

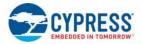

#### 5.2.3 Verify Output

Do the following to verify the output:

- Create and run a make target for the gpio project using the description specified in Building and Programming a Project in WICED Studio IDE.
   After initialization of the platform, LEDs will keep flashing (toggling). When a user switch is pressed, the corresponding LED turns off. The example also prints a message to the debug UART at startup.
- 2. Open a terminal emulation program and connect to the WICED serial port as detailed in Step 8 in the section UART Port Configuration on CYW954907AEVAL1F Kit.

## 5.3 Config\_join\_ping

#### 5.3.1 Project Description

The config\_join\_ping project demonstrates connectivity between CYW954907AEVAL1F EVK and a Wi-Fi access point. This example is based on existing examples available in the WICED Studio 6.0 (or later) SDK namely, *apps/snip/scan, apps/snip/dct\_read\_write* and *test/console*. On startup, this application shows a console through which you can enter commands to scan, configure, join, and ping Wi-Fi access points.

The config\_join\_ping project consists of the following files:

- config\_join\_ping.c: This file contains the main application function application\_start() which is the entry point and execution of the firmware application. It also contains the function definitions for joining, pinging, printing Wi-Fi configuration, scanning Wi-Fi and the scan result handler.
- config\_join\_ping.mk: This is the makefile which adds the sources, components (in this application, console and ping are used), and the name of the application. Note that the name of the makefile must match the name of the project folder for the make process to work properly. Also, the "NAME" string in the makefile must be unique among all projects in the apps folder.

#### 5.3.2 Hardware Connections

No specific hardware connections are required for this project because all connections are hardwired on the CYW954907AEVAL1F EVK.

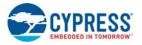

### 5.3.3 Flowchart

Figure 5-1 illustrates the config\_join\_ping flowchart.

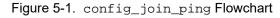

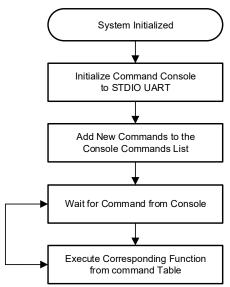

#### 5.3.4 Verify Output

Do the following to verify the output:

- 1. Create and run a make target for the config\_join\_ping project using the description specified in Building and Programming a Project in WICED Studio IDE.
- Open a Terminal Emulation program and connect to the WICED serial port as detailed in Atep 8 in the section UART Port Configuration on CYW954907AEVAL1F Kit. After initialization of the platform, Wi-Fi and other components, the cursor will stop and wait for you to enter commands.
- 3. Type the help command to see the list of available commands as shown in Figure 5-2.

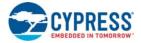

Figure 5-2. Initial Console Output

| 🔟 COM4 - Tera Term VT                                                                                                    | 1.000      | $\times$ |
|----------------------------------------------------------------------------------------------------|------------|----------|
| File Edit Setup Control Window Help                                                                                                    |            |          |
| <pre>Starting WICED twindow Help Starting WICED twiced 006.000.000.0043 Platform CYW954907AEVAL1F initialised Started ThreadX 05.6 Initialising NetX_Duo v5.7_sp2 Creating Packet pools WLAN MAC Address : 66:55:44:33:22:27 WLAN Firmware : w10: Oct 23 2017 03:40:42 version 7.15.168.101 01-13cae12 WLAN CLM : API: 12.2 Data: 9.10.74 Compiler: 1.31.3 ClmImpleation: 2017-10-23 03:36:41 Type help to know more about commands &gt; help Console Commands:</pre> | ort: 1.36. | ^        |
| ping <ip address=""><br/>— pings wifi configuration</ip>                                                                                                    |            |          |
| disconnect<br>- Dis-connects from AP<br>>                                                                                                    |            |          |

4. Type the command scan to find the list of available Wi-Fi access points as shown in Figure 5-3.

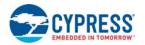

Figure 5-3. Scan Output

| VT   | COM4                | - Tera T         | erm VT      |                   |      |       |      |        |     |            | – 🗆 X          |
|------|---------------------|------------------|-------------|-------------------|------|-------|------|--------|-----|------------|----------------|
| File | Edit                | Setup            | Control     | Window            | Help |       |      |        |     |            |                |
| lait | an<br>ing f<br>Type | or so<br>BSSI    | an res<br>D | ults              | RSSI | Rate  | Chan | Secur  | ity | SSID       |                |
| Ø    | Infra               |                  |             | A:9A:30           | -77  | 450.0 | 36   | WPA2 A | ES  | Enterprise | CYFI           |
| 1    | Infra               | IN<br>FØ:5<br>IN | C:19:8      | PROBE<br>A:9A:31  | -76  | 54.0  | 36   | WEP    |     |            | CYPPHONE       |
| 2    | Infra               |                  | C:19:8      | PROBE<br>A:9A:33  | -76  | 450.0 | 36   | WPA2 A | ES  | PSK        | CY-IOT-HOTSPOT |
| 3    | Infra               | FØ:5             | C:19:8      | PROBE<br>A:9A:34  | -76  | 54.0  | 36   | WEP    |     |            | CYTestNexus    |
| 4    | Infra               |                  | C:19:8      | PROBE<br>A:9A:36  | -76  | 450.0 | 36   | WPA2 A | ES  | PSK        | CY-WI CED      |
| 5    | Infra               | 1N<br>28:3<br>IN | 4:A2:3      | PROBE<br>2:E2:3F  | -88  | 216.7 | 149  | WPA2 A | ES  | Enterprise |                |
| 6    | Infra               |                  | C:19:8      | BEACON<br>A:AE:AØ | -88  | 216.7 | 1    | WPA2 A | ES  | Enterprise | CYFI           |
| 7    | Infra               | FØ:5             |             | PROBE<br>A:AE:A2  | -90  | 216.7 | 1    | Open   |     |            | CYPGUEST       |
| 8    | Infra               | FØ:5             | C:19:8      | PROBE<br>A:AE:A5  | -91  | 216.7 | 1    | WPA2 A | ES  | PSK        | CY-MCU         |
| 9    | Infra               |                  | 4:A2:3      | PROBE<br>2:E2:31  | -75  | 216.7 | 1    | Open   |     |            | ALSTOM_GUEST   |
| 10   | Infra               | IN<br>FØ:5       |             | BEACON<br>A:92:00 | -75  | 216.7 | 5    | Open   |     |            | CYPGUEST       |
| 11   | Infra               | FØ:5             | C:19:8      | PROBE<br>A:92:01  | -75  | 216.7 | 5    | WPA2 A | ES  | Enterprise | CYFI           |
| 12   | Infra               | FØ:5             | C:19:8      | PROBE<br>A:92:02  | -75  | 54.0  | 5    | WEP    |     |            | CYTestNexus    |
| 13   | Infra               | FØ:5             |             | PROBE<br>A:92:04  | -75  | 216.7 | 5    | WPA2 A | ES  | PSK        | CY-IOT-HOTSPOT |
| 14   | Infra               | FØ:5             | C:19:8      | PROBE<br>A:92:05  | -75  | 216.7 | 5    | WPA2 A | ES  | PSK        | CY-MCU         |
| 15   | Infra               | FØ:5             | C:19:8      | PROBE<br>A:92:03  | -73  | 54.0  | 5    | WEP    |     |            | CYPPHONE       |
| 16   | Infra               | FØ:5             | C:19:8      | PROBE<br>A:9B:85  | OFF  | 216.7 | 7    | WPA2 A | ES  | PSK        | CY-MCU         |
| 17   | Infra               | FØ:5             |             | BEACON<br>A:9B:86 | -92  | 216.7 | 7    | WPA2 A | ES  | PSK        | CY-WI CED      |
| 18   | Infra               | FØ:5             | C:19:8      | BEACON<br>A:8C:20 | -90  | 216.7 | 7    | WPA2 A | ES  | Enterprise | CYFI           |
| 19   | Infra               | FØ:5             |             | BEACON<br>A:8C:21 | -87  | 54.0  | 7    | WEP    |     |            | CYPPHONE       |
| 20   | Infra               | FØ:5             |             | BEACON<br>A:8C:CØ | OFF  | 216.7 | 11   | WPA2 A | ES  | Enterprise | CYFI           |
| 21   | Infra               | FØ:5             |             | PROBE<br>A:8C:C1  | -65  | 54.0  | 11   | WEP    |     |            | CYPPHONE       |
| 22   | Infra               | FØ:5             | C:19:8      | BEACON<br>A:8C:C3 | -66  | 216.7 | 11   | WPA2 A | ES  | PSK        | CY-IOT-HOTSPOT |
|      |                     |                  |             | BEACON<br>A:8C:C4 |      | 54.0  | 11   | WEP    |     |            | CYTestNexus    |
|      |                     |                  |             | BEACON<br>A:8C:C5 |      | 216.7 | 11   | WPA2 A | ES  | PSK        | CY-MCU         |
|      |                     |                  |             | BEACON<br>A:8C:C6 |      |       | 11   | WPA2 A |     | PSK        | CY-WI CED      |
|      |                     |                  |             | BEACON<br>A:8C:C2 |      |       | 11   | Open   |     |            | CYPGUEST       |
|      |                     |                  |             | PROBE<br>A:92:13  |      | 54.0  | 52   | WEP    |     |            | CYPPHONE       |
|      |                     | IN               |             | BEACON<br>A:AE:BØ |      |       | 60   | WPA2 A | FC  | Enterprise | CYFI           |

- 5. Type the command config <SSID> <password>. This command writes the given configuration in the Device Configuration Table (DCT). These values are stored in flash memory on the board.
- 6. Type the command print\_config to validate if the SSID and password match and are appropriately written in the DCT.
- 7. Type the command join. The join command joins the network specified by the SSID and password from the DCT. Ping the Access point (usually 192.168.1.1) or 8.8.8.8 (IP address of Google, if your AP is connected to internet) and check if the network is up and responding. The message "Ping Reply 11ms" is displayed as shown in Figure 5-4.

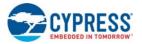

Figure 5-4. Join and Ping

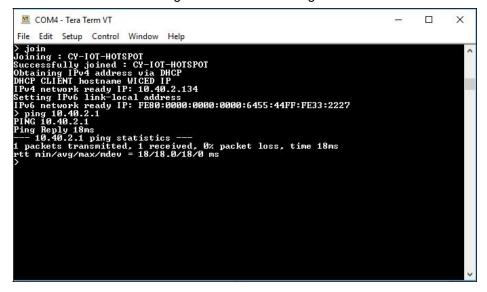

8. To disconnect from the access point, use the disconnect command.

The console component maintains a history of commands typed, which can be accessed using the **Up/Down** arrow keys.

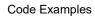

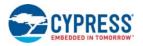

## 5.4 ADC\_measure

#### 5.4.1 Project Description

This project demonstrates measuring values from the external ADC chip on the board and posting the values to a web page accessible from the WLAN network. This code example is based on existing code example (*apps/demo/temp\_control*) available in the WICED Studio 6.0 (or later). On startup, the adc\_measure code example joins the Wi-Fi Access Point specified in the *wifi\_config\_dct.h* file and starts a web page where the ADC count is reported.

The project consists of the following files:

- adc\_measure.c: This file contains the main application function application\_start() which is the entry point and execution of the firmware application. It also contains the function definitions for initializing, conducting ADC measurement, starting the web page, and processing an ADC update.
- adc\_measure.mk: This is the makefile which adds the sources, components (in this application, component HTTP\_server, device\_configuration, Xively, SNTP, and Gedday are used) and the name of the application. It also adds the required resources for the web page which is available in the resources/apps directory.
- *i2c.c:* This file contains the required function definitions for initializing and taking ADC samples from the external ADC (MAX 11615) available in the CY9W54907AEVAL1F EVK.
- wifi\_config\_dct.h: This file contains the Wi-Fi Access Point credentials (SSID and pass phrase key) and soft AP credentials. Enter the client access point name and password credentials prior to building the application. These are specified as CLIENT\_AP\_SSID and CLIENT\_AP\_PASSPHRASE. Note that the security type may also have to be changed if the access point does not use WPA2 security. The Wi-Fi access point must be connected to the internet to get the current time using Network Time protocol (NTP). If the Wi-Fi access point is not connected to the internet, then it will assume 00:00:00 UTC time and will start the web page.

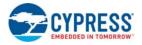

#### 5.4.2 Hardware Connections

Connect a potentiometer (10 k $\Omega$ ) between VCC and GND with the center terminal connected to channel 1 of the ADC (pin A1 in the Arduino header) as shown in Figure 5-5. If you do not have a potentiometer to test, you can connect a wire between VCC and ADC channel 2 (to simulate full scale) or a wire between GND and ADC channel 1 (to simulate zero scale). Alternately, you can connect an adjustable DC power supply to ADC channel 1.

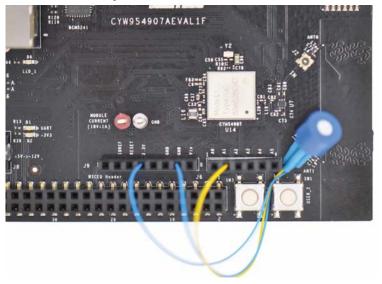

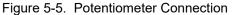

#### 5.4.3 Flowchart

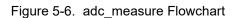

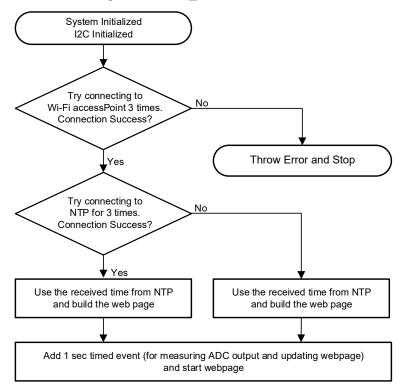

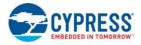

#### 5.4.4 Access Point Credentials

- 1. Enter your credentials (SSID and pass phrase key) in the *wifi\_config\_dct.h* file.
- 2. Update the following macros:
  - □ CLIENT\_AP\_SSID: update with your access point's SSID
  - □ CLIENT\_AP\_PASSPHRASE: update with your access point's pass phrase key
  - CLIENT\_AP\_SECURITY: update with the security type of your access point. This is "WICED\_SECURITY\_WPA2 \_MIXED \_PSK" if the access point uses WPA2-PSK. If the AP uses a different security mechanism, choose the correct one defined in enum wiced\_security\_t from 43xxx\_Wi-Fi\WICED\WWD\include\wwd\_constants.h.

#### 5.4.5 Verify Output

- 1. Create and run a make target for the adc\_measure project similar to the procedure provided in Building and Programming a Project in WICED Studio IDE.
- 2. If connection to the Wi-Fi access point is successful, wait for NTP time request to complete. The output of the terminal program should be similar to the screenshot in Figure 5-7.

| 🔟 COM4 - Tera Term VT                                                                                                    | 3000      |        | ×    |
|----------------------------------------------------------------------------------------------------|-----------|--------|------|
| File Edit Setup Control Window Help                                                                                                    |           |        |      |
| Starting WICED vWiced_006.000.000.0043<br>Platform CYW954907AEVALIF initialised<br>Started ThreadX v5.6<br>Initialising NetX_Duo v5.7_sp2 |           |        | ^    |
| Creating Packet pools                                                                                                    |           |        |      |
| WLAN MAČ Address : 66:55:44:33:22:27<br>WLAN Firmware : w10: Oct 23 2017 03:40:42 version 7.15.168.101                                    | (r674438  | > FWII | 01   |
| -13cae12<br>WLAN CLM : API: 12.2 Data: 9.10.74 Compiler: 1.31.3 ClmImj<br>ion: 2017-10-23 03:36:41                                        | port: 1.3 | 6.3 Ci | reat |
| I2C Initialization                                                                                                    |           |        |      |
| I2C Device Probe<br>I2C Device Connected at address: 0x33                                                                                 |           |        |      |
| Sending ADC setup byte                                                                                                    |           |        |      |
| Joining : CY-IOT-HOTSPOT                                                                                                    |           |        |      |
| Successfully joined : CY-IOT-HOTSPOT                                                                                                    |           |        |      |
| Obtaining IPv4 address via DHCP                                                                                                    |           |        |      |
| DHCP CLIENT hostname WICED IP                                                                                                    |           |        |      |
| IPv4 network ready IP: 10.40.2.134<br>Setting IPv6 link-local address                                                                     |           |        |      |
| IPv6 network ready IP: FE80:0000:0000:0000:6455:44FF:FE33:2227                                                                            |           |        |      |
| Current time is: 2017-11-23T06:42:07.700000Z                                                                                              |           |        |      |
|                                                                                                    |           |        |      |
|                                                                                                    |           |        | -    |

Figure 5-7. NTP Success

- Enter the IP address as the URL in your web browser, as shown in the terminal output in Figure 5-7, such as 10.40.2.134.
   The browser will show the output as shown in Figure 5-8. Note that the PC and CYW954907AEVAL1F EVK should be connected to the same access point.
- 4. Rotate the potentiometer and verify that the value shown on web page changes accordingly. One easy way to validate the correct functioning is to rotate the potentiometer to one of the extremes and observe if the full-scale value appears. If you do not have access to a potentiometer, you can use an adjustable power supply or wires to connect 3.3V and GND to the ADC input alternatively.

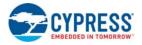

| press WICED ADC Measuring App $X$                          | +                                                  |               |
|------------------------------------------------------------|----------------------------------------------------|---------------|
| $\rightarrow$ C $\hat{\mathbf{u}}$ $(\hat{\mathbf{u}})$ 10 | .40.2.134/apps/adc_measure/main.html ···· ♥ ☆ Q Sa | earch 👱 🛝 🗊 🗏 |
| CYPRESS W                                                  | ICED™ ADC Measuring Applic                         | ation         |
| Embedded in Tomorrow"                                      |                                                    |               |
| Current Time :                                             | 06:44:42 UTC                                       |               |
|                                                            | 2017-11-23 UTC                                     |               |
| Current Date :                                             |                                                    |               |
| Current Date :<br>Current POT Value :                      | 23 counts in ADC and 0.019 mV                      |               |

#### Figure 5-8. Webpage

## 5.5 Publish\_subscribe\_aws

#### 5.5.1 Project Description

This project demonstrates publishing a message to a *Thing* in the Amazon Web Services (AWS) cloud and subscribing to the same messages. A *Thing* is a representation of a specific device or logical entity. For more information, refer to the AWS Documentation.

This example is based on existing code example (*apps/aws\_iot/publish and apps/aws\_iot/subscribe.*) available in WICED Studio 6.0 (or later). On startup, the publish\_subscribe\_aws code example joins a Wi-Fi access point specified in the *wifi\_config\_dct.h file*, connects to AWS, subscribes to the specified topic and then alternately tries to publish LIGHT ON and LIGHT OFF messages.

The project consists of the following files:

- publish\_subscribe.c: This file contains the main application function application\_start(), which is the entry point and execution of the firmware application. It also contains the function definitions for initializing, publishing and subscribing to AWS.
- publish\_subscribe\_aws.mk: This is the makefile which adds the sources, protocols, components (in this application, the MQTT component is used) and the name of the application. It also adds the required resources for the web page which are available in the resources/apps directory. Note that this project uses certificates from apps/aws\_iot directory.
- wifi\_config\_dct.h: This file contains the Wi-Fi access point credentials (SSID and pass phrase key) and soft AP credentials. You should enter the client access point name and password credentials prior to building the application. These are specified as CLIENT\_AP\_SSID and CLIENT\_AP\_PASSPHRASE. Note that the security type may also have to be changed if the access point does not use WPA2 security. The Wi-Fi access point must have access to the internet to connect with AWS.

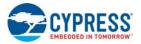

#### 5.5.2 Hardware Connections

No specific hardware connections are required for this project because all connections are hardwired on the CYW954907AEVAL1F EVK.

#### 5.5.3 Flowchart

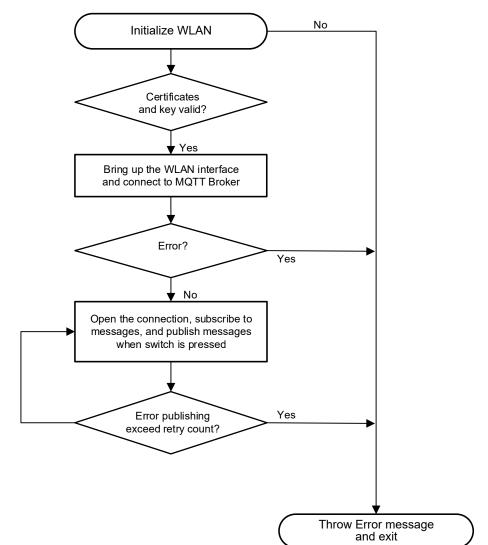

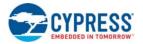

#### 5.5.4 Verify Output

#### 5.5.4.1 Set up an AWS Account and Create a Thing, Policy, and Certificate

An AWS account allows you to view AWS account activity, view usage reports, and manage AWS Security Credentials. When you sign up for AWS, your AWS account is automatically signed up for all services in AWS, including AWS IoT. You are charged only for the services that you use.

For more information about AWS IoT, see the help pages of AWS here.

Do the following to set up a new account:

- 1. Open https://aws.amazon.com and choose Create an AWS Account.
- 2. Follow the online instructions. Part of the sign-up procedure involves receiving a phone call and entering a PIN using the phone keypad.
- 3. In the Console Home page, select your AWS Region (in this example Asia pacific (Singapore) is used), and choose the **AWS IoT service**. The AWS IoT Console window appears.

#### **Create a Thing**

1. In the AWS IoT Console window, choose **Manage > Things** on the left-hand panel, and then click **Create** as shown in Figure 5-9.

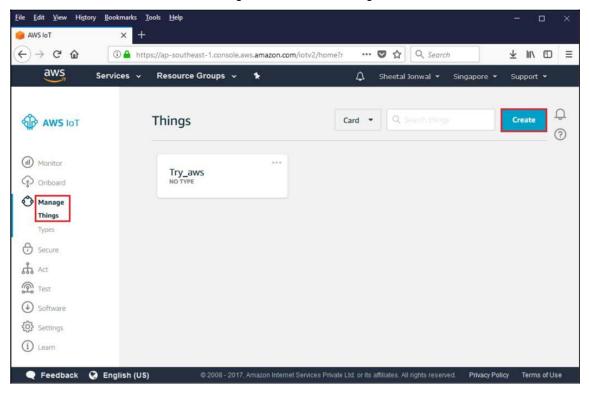

Figure 5-9. Create Thing

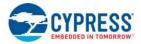

2. Each Thing is uniquely identified by its name. Assign a name in the **Name** field, and click **Create thing**. For example, "54907\_aws".

**Note:** It is possible to exchange messages without a need to create a thing (by having a certificate with an attached policy), but it is recommended by AWS to create it.

| ←<br>Register a thing                                                                                                    |              |
|----------------------------------------------------------------------------------------------------|--------------|
| This step creates an entry in the thing registry and a thing shadow for your device. Name 54907_aws Show optional configuration (this can be done later) |              |
|                                                                                                    | Create thing |

3. In the created Thing window, click the left arrow to navigate back to the AWS IoT Console window.

#### **Create a Policy**

 In the AWS IoT Console window, go to Secure > Policies, and then click the Create button. The Create a policy window appears.

| <u>File Edit View Hi</u>                   | story <u>B</u> ookmarks <u>T</u> | ools <u>H</u> elp              |                                |                                                |                   | - 0          | ×      |
|--------------------------------------------|----------------------------------|--------------------------------|--------------------------------|------------------------------------------------|-------------------|--------------|--------|
| 🛑 AWS IoT                                  | × +                              |                                |                                |                                                |                   |              |        |
| ↔ ↔ ↔ ↔                                    | 🛈 🔒 http                         | os://ap-southeast-1.console.av | vs.amazon.com/iotv2/home       | ···· 🛡 🏠 🔍 Search                              | <u> </u>          | : III\ 🖸     | Ξ      |
| aws                                        | Services 🗸                       | Resource Groups 🐱              | *                              | 🗘 Sheetal Jonwal 👻                             | Singapore 👻 S     | upport 👻     |        |
|                                            | *                                | Policies                       |                                | Card                                           | s)                | Create       | 1<br>) |
| (ii) Monitor                               |                                  | try                            | ***                            |                                                |                   |              |        |
| Manage<br>Secure Certificates Policies CAs |                                  |                                |                                |                                                |                   |              |        |
| Act Act                                    |                                  |                                |                                |                                                |                   |              |        |
| Test                                       |                                  |                                |                                |                                                |                   |              |        |
| ♦ Software                                 |                                  |                                |                                |                                                |                   |              |        |
| දිටු Settings                              |                                  |                                |                                |                                                |                   |              |        |
| (i) Learn                                  | v                                |                                |                                |                                                |                   |              |        |
| Feedback                                   | 🔇 English (US)                   | © 2008 - 2017,                 | Amazon Internet Services Priva | ate Ltd. or its affiliates. All rights reserve | d. Privacy Policy | Terms of Use | ¥.     |

2. Assign a policy name in the Name field. For example, "54907\_policy".

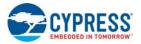

- 3. In Add statement, specify the Action as iot:\*.
- 4. Assign an Amazon Resource Name (ARN) in the Resource ARN field. To use a wild card, change the last part of Resource ARN as follows: "arn:aws:iot:us-east-1:xxxxxxxx:topic/replaceWithATopic"

```
to

"arn:aws:iot:us-east-1:xxxxxxxxxx:*
```

#### Notes:

- Use the region that you selected when you set up your account.
- Replace xxxxxxxxx with the appropriate value for your ARN.
- In the ARN name, ensure that you change "topic/replaceWithATopic" to "\*", where "\*" indicates all topics. If you want to use the certificates only for a specific topic (in this case, "54907\_led\_onoff" is the one defined as WICED\_TOPIC macro in *publish\_subscribe.c*), use the following Resource ARN:

"arn:aws:iot:us-east-1:xxxxxxxxx:54907\_led\_onoff".

- 5. Select the Allow Effect check box and then click the Create button as shown in Figure 5-10.
- 6. In the created policy window, navigate back to the AWS IoT Console window.

#### Figure 5-10. Create Policy

|                                                                           | _                 |                          |                  |                      |        |             | Lucinski   |              |            |        |       |
|---------------------------------------------------------------------------|-------------------|--------------------------|------------------|----------------------|--------|-------------|------------|--------------|------------|--------|-------|
| $\sim$                                                                    | Services 🗸        | Resource Group           | is 🗸 🕯           |                      | Δ      | sheetal:    | iorneral + | Singap       | are •      | 9,00   | ort • |
| Create a p                                                                | olicy             |                          |                  |                      |        |             |            |              |            |        |       |
| ¢                                                                         |                   |                          |                  |                      |        |             |            |              |            |        |       |
| Create a policy t                                                         | o define a set of | f authorized actions. Y  | You can authoria | te actions on one or | morers | esources (t | hings, top | ics, topic f | ilters). T | o lear | ,     |
| more about IoT (                                                          | policies go to th | e AWS loT Policies do    | scumentation pa  | ige.                 |        |             |            |              |            |        |       |
| Name                                                                      | -                 |                          |                  |                      |        |             |            |              |            |        |       |
| 54907_policy                                                              |                   |                          |                  |                      |        |             |            |              |            |        |       |
|                                                                           |                   |                          |                  |                      |        |             |            |              |            |        |       |
|                                                                           |                   |                          |                  |                      |        |             |            |              |            |        |       |
| Add stateme                                                               | nts               |                          |                  |                      |        |             |            |              |            |        |       |
| Add stateme                                                               |                   | es of actions that can   | be performed t   | by a resource.       |        |             |            |              | Advar      | nced m | tode  |
|                                                                           |                   | ses of actions that can  | h be performed t | by a resource.       |        |             |            |              | Advar      | nced m | node  |
|                                                                           |                   | ies of actions that can  | n be performed t | by a resource.       |        |             |            |              | Advar      | nced m | node  |
| Policy statement                                                          |                   | ies of actions that can  | h be performed t | by a resource.       |        |             |            |              | Advar      | nced m | node  |
| Policy statement                                                          | is define the typ | ues of actions that care | n be performed b | by a resource.       |        |             |            |              | Advar      | nced m | node  |
| Policy statement<br>Action<br>lot.*                                       | ts define the typ |                          | h be performed t | by a resource.       |        |             |            |              | Advar      | nced m | node  |
| Policy statement<br>Action<br>lot.*                                       | ts define the typ | ues of actions that can  | h be performed t | by a resource.       |        |             |            |              | Advar      | nced m | ade   |
| Policy statement<br>Action<br>lot.*                                       | ts define the typ |                          | n be performed t | by a resource.       |        |             |            |              | Advar      | nced m | node  |
| Policy statement<br>Action<br>lot*<br>Resource All<br>arn:awsciol         | ts define the typ |                          | h be performed t | by a resource.       |        |             |            |              |            |        | node  |
| Policy statement<br>Action<br>lot.*<br>Resource AR<br>arrawsiot<br>Effect | ts define the typ |                          | n be performed L | by a resource.       |        |             |            |              |            | nced m | abore |

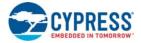

#### Create a Certificate for a Thing

 In the AWS IoT Console window, go to Manage > Things, and then click the created Thing (for example: 54907\_aws).

The created Thing window appears.

2. In the left navigation pane, click **Security** and then click **Create certificate**.

|                               |                                 | ⊢ıgure          | 5-11.               | Create Ce                             | ertificat    | е                |                 |                   |          |          |       |
|-------------------------------|---------------------------------|-----------------|---------------------|---------------------------------------|--------------|------------------|-----------------|-------------------|----------|----------|-------|
| <u>File Edit View</u> History | <u>B</u> ookmarks <u>T</u> ools | <u>H</u> elp    |                     |                                       |              |                  |                 | -22               | ۵        | <b>)</b> | ×     |
| 😑 AWS IoT                     | × +                             |                 |                     |                                       |              |                  |                 |                   |          |          |       |
| (←)→ C @                      | 🛈 🔒 https://ap-                 | southeast-1.cor | nsole.aws. <b>a</b> | mazon.com/                            | 🛛            | ☆ Q S            | earch           | <u>+</u>          | 111      |          | ≡     |
| aws s                         | Services 🗸 R                    | esource Grouj   | ps v                | *                                     | ۵            | Sheetal Jor      | nwal 👻          | Singapore         | *        | Suppo    | ort • |
|                               |                                 |                 |                     |                                       |              |                  |                 |                   |          |          | ^     |
| ÷                             |                                 |                 |                     |                                       |              |                  |                 |                   |          | ¢        |       |
| 54907_aws                     |                                 |                 |                     |                                       |              |                  |                 |                   |          | ?        |       |
| NO TYPE                       |                                 |                 |                     |                                       |              |                  |                 |                   | Action   | ns 👻     |       |
|                               |                                 |                 |                     |                                       |              |                  |                 |                   |          |          |       |
| Details                       | Certificates                    |                 |                     |                                       |              |                  |                 |                   |          |          |       |
| Security                      |                                 |                 |                     |                                       |              |                  |                 |                   |          |          |       |
| Shadow                        | A                               |                 |                     | urely connec                          |              | S IoT, your      | thing wi        | ll need a         | 1        |          |       |
| Interact                      | É                               |                 |                     | tes help things                       |              | secure connec    | tion. AWS I     | IoT policies      |          |          |       |
| Activity                      | L'AL                            | DID             | -                   | gs permission to<br>pics, or thing st |              | VS IoT resourc   | es (like oth    | er things,        |          |          |       |
|                               |                                 |                 |                     | prest or criticity of                 |              |                  |                 |                   |          |          |       |
|                               |                                 |                 | Creat               | te certificate                        | Vie          | w other opti     | ons             |                   |          |          |       |
|                               |                                 |                 |                     |                                       |              |                  |                 |                   |          |          |       |
| 🗨 Feedback 🔇                  | English (US)                    |                 |                     |                                       |              |                  | Priva           | cy Policy         | Terms    | ofUse    |       |
|                               |                                 |                 | © 2                 | 008 - 2017, Ama                       | zon Internet | Services Private | Ltd. or its aff | filiates. All rig | ghts rea | served.  |       |

Figure 5-11. Create Certificate

3. On the Certificate created page, click the **Download** button for the certificate and private key to save each of them to your PC.

#### Notes:

- The certificate and private key cannot be revisited later for download and must be saved while creating the Certificate.
- Back up the existing <WICED-SDK>\43xxx\_Wi-Fi\resources\apps\aws\_iot\client.cer and rename the downloaded certificate as client.cer in <WICED-SDK>\43xxx\_Wi-Fi\resources\apps\aws\_iot\.
- Back up the existing <WICED-SDK>\43xxx\_Wi-Fi\resources\apps\aws\_iot\privkey.cer and rename the downloaded private key as privkey.cer in <WICED-SDK>\43xxx\_Wi-Fi\resources\apps\aws\_iot\.

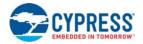

4. Click the **Activate** button and then click the **Attach a policy** button as shown in Figure 5-12. The **Add authorization to certificate** window appears (see Figure 5-13).

| and a state of the state of the |                                                      |                                                 |                                            |                            |               |                  |             |         |   |
|----------------------------------------------------------------------------------------------------|------------------------------------------------------|-------------------------------------------------|--------------------------------------------|----------------------------|---------------|------------------|-------------|---------|---|
| ଟଳ                                                                                                    | 🛈 🔒 https://ap-southeast-1.concol                    | Laws.amazon.com/letv2/home1regio                | n=ap-southeast-1#/thing/Try_aws            | 10 合                       | Q. Search     |                  |             | ± ₩     |   |
| Services v                                                                                                    | Resource Groups 👻 🐐                                  |                                                 |                                            |                            | ۵             | Sheetal Jonwal * | Singapore ¥ | Support | ÷ |
| ٠                                                                                                    | Certificate cre                                      | ated!                                           |                                            |                            |               |                  |             |         |   |
|                                                                                                    | Download these files an<br>after you close this page |                                                 | ates can be retrieved at any time, but the | private and public keys ca | nnot be retri | wed              |             |         |   |
|                                                                                                    | In order to connect a de                             | evice, you need to download the fo              | allowing:                                  |                            |               |                  |             |         |   |
|                                                                                                    | thing                                                | 3edb59ff7c.cert.pern                            | Download                                   |                            |               |                  |             |         |   |
|                                                                                                    | A public key                                         | 3edb59ff7c.public.key<br>3edb59ff7c.private.key | Download Download                          |                            |               |                  |             |         |   |
|                                                                                                    | A private key                                        |                                                 |                                            |                            |               |                  |             |         |   |
|                                                                                                    |                                                      | laad a root CA for AWS loT from Sy<br>swmload   | rmantee:                                   |                            |               |                  |             |         |   |

Figure 5-12. Activate and Attach policy

5. Select the check box next to the policy you want to choose and then click **Done**.

Figure 5-13. Select Policy

| Eile Edit View Higtory Bookmarks Jools | Beb                                                                |                                                     |                                     |                 | - a ×           |
|----------------------------------------|--------------------------------------------------------------------|-----------------------------------------------------|-------------------------------------|-----------------|-----------------|
| e Avistor x +                          |                                                                    |                                                     |                                     |                 |                 |
|                                        | https://ap-southeast-1.console.aws.amazor.com/lotv2/horws?region=a | ap-smuthwast-1#/thing/54907_aws 😇 🏠 🛛 🔍 Sa          | 1997 Z                              |                 | ± IN ID ≅       |
| aws services + Re                      | esource Groups 👻 🔭                                                 |                                                     |                                     | Singapore: *    | Support +       |
|                                        |                                                                    |                                                     |                                     |                 | Î               |
| <i>•</i>                               | Add authorization to certificate                                   |                                                     |                                     |                 | Q               |
|                                        | You are attaching a policy to the following certificates           |                                                     |                                     |                 |                 |
|                                        | Select a policy to attach to this certificate:                     |                                                     |                                     |                 |                 |
|                                        | Q Sectorial                                                        |                                                     |                                     |                 |                 |
|                                        | 🖸 try                                                              |                                                     | View                                |                 |                 |
|                                        | 2 54907_policy                                                     |                                                     | View                                |                 |                 |
|                                        | Create new policy                                                  |                                                     |                                     |                 |                 |
|                                        |                                                                    | 1 policy selected                                   | Done                                |                 |                 |
|                                        |                                                                    |                                                     |                                     |                 |                 |
| 🔍 Feedback 🔇 English (US)              |                                                                    | © 2008 - 2017, Amazon Internet Services Private Ltd | L or its alliates. All rights reser | et. Privacy Pak | ey Terms of Use |

- 6. In the created policy window, click to navigate back to the AWS IoT Console window.
- 7. Go to **Security > Certificates**. The Certificates window appears.
- 8. Click the created certificate. The Certificate ARN window appears.
- 9. Click **Policies** in the left-hand panel to validate if the correct policy is linked.
- 10. Click **Things** in the left-hand panel to validate if the correct Thing is linked.
- 11. Click the specific Thing. The Thing ARN window appears.

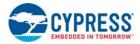

- 12. In left navigation pane, choose Interact.
- 13. Copy the Endpoint from the HTTPS tab as shown in Figure 5-14

| le <u>E</u> dit <u>V</u> iew History | r <u>B</u> ookmarks <u>T</u> ools <u>H</u> elp                             |                             |                   |             |
|--------------------------------------|----------------------------------------------------------------------------|-----------------------------|-------------------|-------------|
| AWS IoT                              | × +                                                                        |                             |                   |             |
| € → ୯ û                              | 🛈 🖴 https://ap-southeast-1.console.aws.amazon.com/ 🛛 😁 😭                   | Q. Search                   | <u>↓</u> ∥        | N @ ≡       |
| aws                                  | Services 🗸 Resource Groups 🗸 🛧 Sh                                          | eetal Jonwal 👻 🤮            | Singapore 👻       | Support     |
| THING                                |                                                                            |                             |                   |             |
| (1907_aws                            |                                                                            |                             |                   | Q           |
| PE                                   |                                                                            |                             | Ac                | tions       |
| Details                              | This thing already appears to be connected.                                |                             | Connect a         | device      |
| Security                             |                                                                            |                             |                   |             |
| Shadow                               | HTTPS                                                                      |                             |                   |             |
| Interact                             | Update your Thing Shadow using this Rest API Endpoint. Learn more          |                             |                   |             |
| Activity                             | iot.ap-southeast-1.amazonaws.com                                           |                             |                   |             |
|                                      |                                                                            |                             |                   | _           |
|                                      | MQTT                                                                       |                             |                   |             |
|                                      | Use topics to enable applications and things to get, update, or delete the | state information for       | a Thing (Thi      | ng          |
|                                      | Shadow) Learn more                                                         |                             |                   |             |
|                                      | Update to this thing shadow                                                |                             | 100.00            |             |
| 🗨 Feedback 🧯                         | English (US)                                                               | Privac                      | Policy Te         | rms of Use  |
|                                      | © 2008 - 2017, Amazon Internet Service                                     | es Private Ltd. or its affi | liates, All right | s reserved. |

Figure 5-14. Endpoint.

14. Navigate to the *publish\_subscribe.c* file to update the MQTT\_BROKER\_ADDRESS macro with the endpoint address copied from **HTTPS** tab. Remove the first string before "." in endpoint and replace it with \* and copy it to the REGION macro. In this case, it is "\*.iot.ap-southeast-1.amazonaws.com".

The created Thing, policy and certificate are used to interact with the AWS IoT.

#### 5.5.4.2 Access Point Credentials

- 1. Enter your credentials (SSID and pass phrase key) in the *wifi\_config\_dct.h* file.
- 2. Update the following macros:
  - □ CLIENT\_AP\_SSID: update with your access point's SSID
  - □ CLIENT\_AP\_PASSPHRASE: update with your access point's pass phrase key
  - CLIENT\_AP\_SECURITY: update with the security type of your access point. This is WICED\_SECURITY \_WPA2\_MIXED\_PSK if your access point uses WPA2-PSK. If your AP uses different security then choose correct one defined in enum wiced\_security\_t from 43xxx\_Wi- Fi\WICED\WWD\include\wwd\_constants.h.

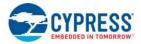

#### 5.5.4.3 Build, Program, and Verify

Your Wi-Fi access point must be connected to the internet to verify the example.

- Build and program the publish\_subscribe\_aws example using a similar procedure to the one provided in Building, Programming, and Debugging.
   Once programmed, the CYW954907AEVAL1F EVK will try to connect to AWS IoT and subscribe to the specified topic.
- 2. Press the switch USER \_1 to turn LED\_1 ON and OFF alternately as shown in Figure 5-15. Note that this is being done over the cloud. That is, pushing the switch publishes a message to the cloud. The LED turns on in response to a notification from the cloud. You can also see observe the messages inside the AWS console itself.
- 3. In the AWS IoT Console window, go to **Dashboard > Messages published** to observe the number of messages exchanged.

| File Edit Setup Control Window Help<br>Starting WICED vWiced_006.000.000.0043<br>Platform CYW954997AEUAL1F initialised<br>Started ThreadX v5.6<br>initialising NetX_Duo v5.7_sp2<br>Creating Packet pools<br>HAN MAC Address : 66:55:44:33:22:27<br>HAN Firmware : w10: Oct 23 2017 03:40:42 version 7.15.168.101 (r674438) FWID 01<br>-13cae12<br>HAN CLM : API: 12.2 Data: 9.10.74 Compiler: 1.31.3 ClmImport: 1.36.3 Creat<br>ion: 2017-10-23 03:36:41<br>Doining : CY-IOT-HOTSPOT<br>Successfully joined : CY-IOT-HOTSPOT<br>Dataining IPV4 address via DHCP<br>DHCP CLIENT hostname WICED IP<br>(Pv4 network ready IP: 10.40.2.134<br>Setting IPv6 link-local address<br>(Pv6 network ready IP: FE80:0000:0000:6455:44FF:FE33:2227<br>Resolving IP address of MQTT broker<br>Resolved Broker IP: 52.74.65.150<br>(MQTT] Opening connectionSuccess | 🧧 COM4 - Tera Term VT                                                                                                    | 1000             | Х |
|----------------------------------------------------------------------------------------------------|----------------------------------------------------------------------------------------------------|------------------|---|
| Platform CYW954907AEUAL1F initialised<br>tarted ThreadX v5.6<br>(nitialising NetX_Duo v5.7_sp2<br>Preating Packet pools<br>HAN MAC Address : 66:55:44:33:22:27<br>HAN Firmware : w10: Oct 23 2017 03:40:42 version 7.15.168.101 (r674438) FWID 01<br>-13caal2<br>HAN CLM : API: 12.2 Data: 9.10.74 Compiler: 1.31.3 ClmImport: 1.36.3 Creat<br>ion: 2017-10-23 03:36:41<br>Hoining : CY-IOT-HOTSPOT<br>Successfully joined : CY-IOT-HOTSPOT<br>Dataining IPv4 address via DHCP<br>DHCP CLIENT hostname WICED IP<br>IPv4 network ready IP: 10.40.2.134<br>Setting IPv6 link-local address<br>IPv6 network ready IP: FE80:0000:0000:0000:6455:44FF:FE33:2227<br>Resolving IP address of MQTT broker<br>Resolved Broker IP: 52.74.65.150                                                                                                    | File Edit Setup Control Window Help                                                                                                    |                  |   |
|                                                                                                    | <pre>Platform CYW954907AEVAL1F initialised<br/>tarted ThreadX v5.6<br/>nitialising NetX_Duo v5.7_sp2<br/>reating Packet pools<br/>LAN MAC Address : 66:55:44:33:22:27<br/>LAN Firmware : w10: Oct 23 2017 03:40:42 version 7.15.1<br/>Jacael2<br/>LAN CLM : API: 12.2 Data: 9.10.74 Compiler: 1.31.1<br/>on: 2017-10-23 03:36:41<br/>oining : CY-IOT-HOTSPOT<br/>uccessfully joined : CY-IOT-HOTSPOT<br/>btaining IPv4 address via DHCP<br/>HCP CLIENT hostname WICED IP<br/>Pv4 network ready IP: 10.40.2.134<br/>etting IPv6 link-local address<br/>Pv6 network ready IP: FE80:0000:0000:0000:6455:44FF:FE33:1<br/>esolving IP address of MQIT broker<br/>esolved Broker IP: 52.74.65.150</pre> | 3 ClmImport: 1.3 |   |
|                                                                                                    | MQIIJ Publishing<br>Success publishing LIGHT OFF<br>MQIIJ subscription received                                                                                                    |                  |   |

Figure 5-15. Publish\_Subscribe Output

4. Go to **Test**. Type a topic name and click on **Subscribe to topic**. Publish to the same topic.

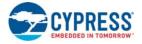

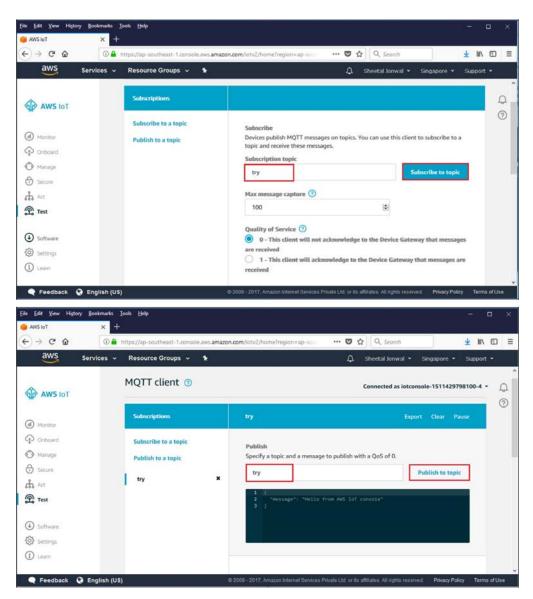

You will see the message published as follows in Monitor section.

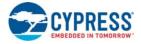

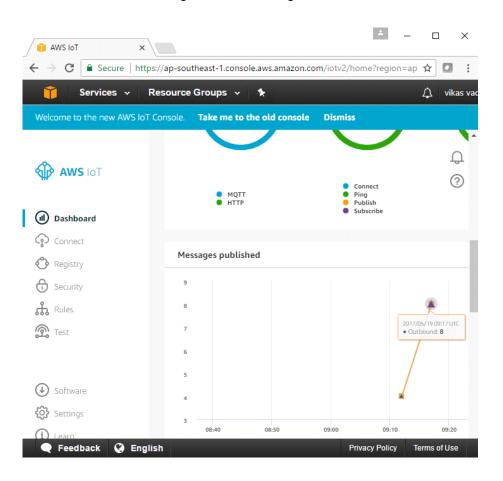

#### Figure 5-16. Messages Published

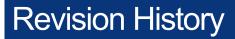

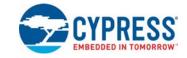

| Document                   | Document Title: CYW954907AEVAL1F Evaluation Kit User Guide |            |                                                                      |  |  |  |  |
|----------------------------|------------------------------------------------------------|------------|----------------------------------------------------------------------|--|--|--|--|
| Document Number: 002-22338 |                                                            |            |                                                                      |  |  |  |  |
| Revision                   | ECN#                                                       | Issue Date | Description of Change                                                |  |  |  |  |
| **                         | 6010685                                                    | 01/02/2018 | Initial release                                                      |  |  |  |  |
| *A                         | 6894645                                                    | 06/08/2020 | Revised and added contents in Section 4.1 Bootstrap and Control Pins |  |  |  |  |